#### **DIPLOMADO DE PROFUNDIZACION CISCO CCNPSOLUCIÓN DE DOS ESCENARIOS PRESENTES EN ENTORNOS CORPORATIVOS BAJO EL USO DE TECNOLOGÍA CISCO**

# **EDUARD ALBERTO ALZATE**

**UNIVERSIDAD NACIONAL ABIERTA Y A DISTANCIA ESCUELA DE CIENCIAS BÁSICAS Y TECNOLOGÍA PROGRAMA INGENIERÍA ELECTRÓNICA BOYACÁ 2020**

#### **DIPLOMADO DE PROFUNDIZACION CISCO CCNPSOLUCIÓN DE DOS ESCENARIOS PRESENTES EN ENTORNOS CORPORATIVOS BAJO EL USO DE TECNOLOGÍA CISCO**

**EDUARD ALBERTO ALZATE** 

#### **Diplomado de opción de grado presentado para optar el título de INGENIERO ELECTRÓNICO**

# **DIRECTOR: MSc. GERARDO GRANADOS ACUÑA**

# **UNIVERSIDAD NACIONAL ABIERTA Y A DISTANCIA ESCUELA DE CIENCIAS BÁSICAS, TECNOLOGÍA E INGENIERÍA PROGRAMA INGENIERÍA ELECTRÓNICA BOYACÁ**

**2020**

# NOTA DE ACEPTACION

Firma del presidente del jurado

Firma del Jurado

Firma del Jurado

Boyacá 26 de noviembre de 2020

## **1. AGRADECIMIENTOS.**

<span id="page-3-0"></span>Mi agradecimiento y gratitud infinita a Dios todo poderoso, por permitirme hoy estar a un paso de cumplir un sueño y una meta de vida. Toda la gloria y los méritos son para él.

A mi familia, que siempre están a mi lado brindándome amor, fortaleza acompañándome y motivándome cuando decaigo en el camino. Para ellos es este logro.

A mis compañeros y docentes por ser compañeros de camino, por compartir su conocimiento y apoyarme cuando creí no ser capaz de seguir. Gracias infinita y este es nuestro logro.

# **CONTENIDO.**

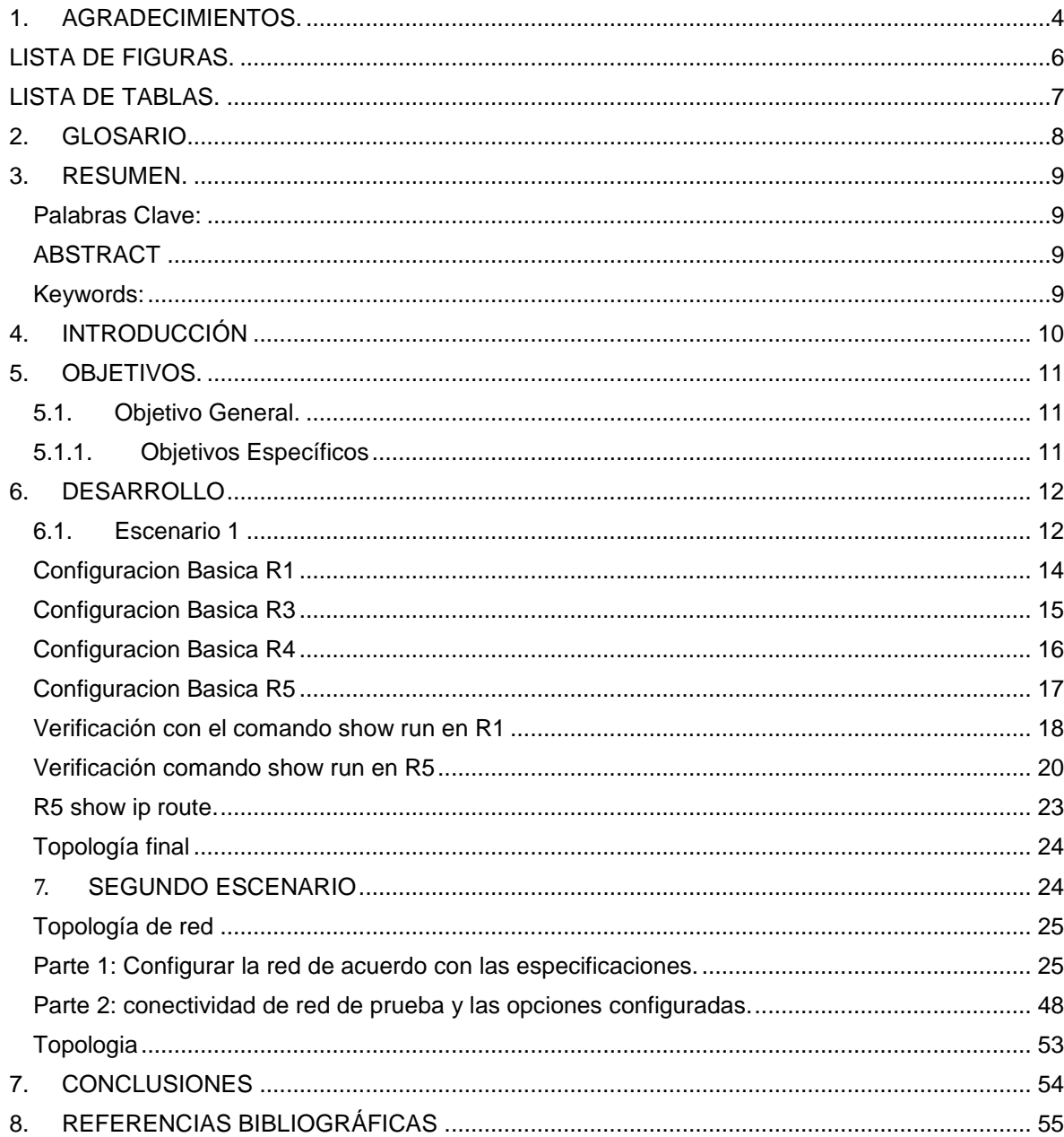

# **LISTA DE FIGURAS.**

<span id="page-5-0"></span>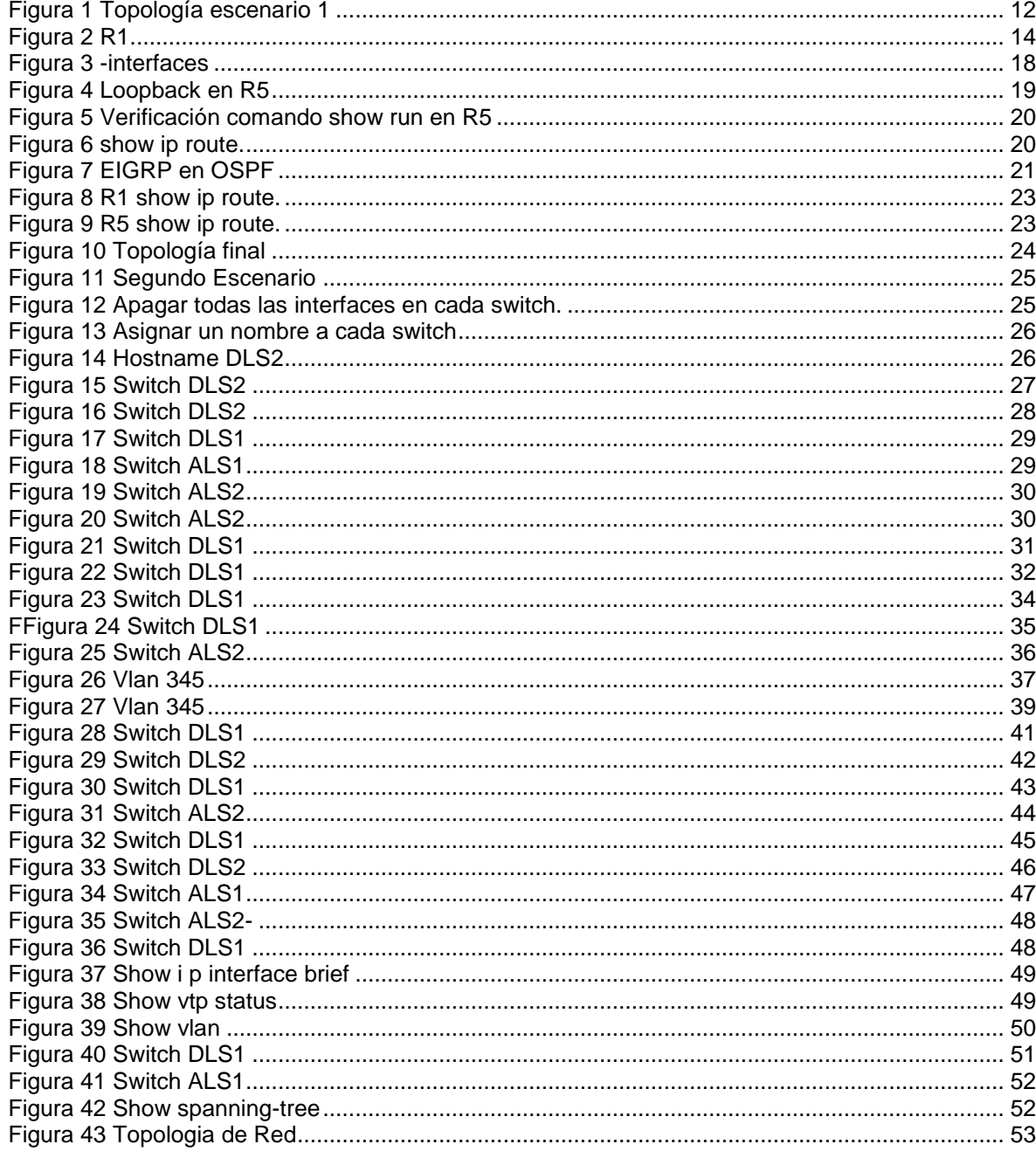

# **LISTA DE TABLAS.**

<span id="page-6-0"></span>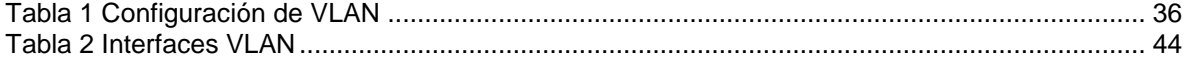

## **2. GLOSARIO**

<span id="page-7-0"></span>**HOST:** Anfitrión que se usa para referirse a las computadoras u otros dispositivos (tablets, móviles, portátiles) conectados a una red

**NETWORK CORE:** Núcleo de red es la capa encargada de proporcionar conectividad entre los distintos puntos de acceso (router, switch, etc)

**PING**: Herramienta de diagnóstico que permite hacer una verificación del estado de una determinada conexión de un host local con al menos un equipo remoto contemplado en una red de tipo TCP/IP

**SWITCH**: Conmutador es un dispositivo de interconexión utilizado para conectar equipos en red

**VTP: VLAN** Trunking Protocol, un protocolo de mensajes de nivel 2 usado para configurar y administrar VLANs en equipos Cisco

#### **3. RESUMEN.**

<span id="page-8-0"></span>La principal característica de un protocolo de enrutamientos es que esta permite compartir información entre los diversos ROUTERS de manera remota y actualizar de manera dinámica la información de enrutamiento a sus propias tablas y compartirlas entre sí.

La ventaja más significativa de los Routers con protocolo dinámico es que este permite hacer un informe en el cambio de la topología (RUTAS) entre los distintos routers de la red y estos a su vez aprenden automáticamente las nuevas redes, así como las bajas de las mismas.

Podemos decir que uno de los primeros protocolos utilizados formalmente es el RIP en su versión, aunque muchos de los algoritmos usados en el son productos directos del abuelo ARPANET. Aun cuando el RIP ha evolucionado a su versión 2, este aun presenta algunos problemas de escalamiento, dejándolo atrás cuando se requiere de redes grandes, una mejor opción es usar versiones de protocolos más avanzados tales como el IGRP y el EIGRP, ambos productos de CISCO.

<span id="page-8-2"></span><span id="page-8-1"></span>**Palabras Clave:** CISCO, CCNP, Conmutación, Enrutamiento, Redes, Electrónica

## **ABSTRACT**

We can say that one of the first protocols used formally is the RIP in its version, although many of the algorithms used in it are direct products of the grandfather ARPANET. Even though the RIP has evolved to version 2, it still presents some scaling problems, leaving it behind when large networks are required, a better option is to use more advanced protocol versions such as IGRP and EIGRP, both CISCO products.

The main characteristic of a routing protocol is that it allows to share information between the different ROUTERS remotely and dynamically update the routing information to its own tables and share them with each other.

The most significant advantage of routers with dynamic protocol is that it allows reporting in the change of the topology (ROUTES) between the different routers in the network and these in turn automatically learn the new networks, as well as the lows of the same.

<span id="page-8-3"></span>**Keywords:** CISCO, CCNP, Routing, Swicthing, Networking, Electronics.

# **4. INTRODUCCIÓN**

<span id="page-9-0"></span>Las redes modernas continúan evolucionando para adaptarse a la manera cambiante en que las organizaciones realizan sus actividades diarias. Ahora los usuarios esperan tener acceso instantáneo a los recursos de una compañía, en cualquier momento y en cualquier lugar. Estos recursos incluyen no solo datos tradicionales, sino también de video y de voz. También hay una necesidad creciente de tecnologías de colaboración que permitan el intercambio de recursos en tiempo real entre varias personas en sitios remotos como si estuvieran en la misma ubicación física.

Los distintos dispositivos deben trabajar en conjunto sin inconvenientes para proporcionar una conexión rápida, segura y confiable entre los hosts. Los switches LAN proporcionan el punto de conexión a la red empresarial para los usuarios finales y también son los principales responsables del control de la información dentro del entorno LAN. Los routers facilitan la transmisión de información entre redes LAN y, en general, desconocen a los hosts individuales. Todos los servicios avanzados dependen de la disponibilidad de una infraestructura sólida de routing y switching sobre la que se puedan basar. Esta infraestructura se debe diseñar, implementar y administrar cuidadosamente para proporcionar una plataforma estable necesaria.

En el primer escenario corresponden a CCNP Router, para lo cual trataremos dos protocolos fundamentales los cuales son EIGRP y OSPF. En cuanto al protocolo OSPF, podemos decir que un protocolo de estado de enlace que hace referencia a la primera ruta más corta primero, desarrollado por la fuerza de tareas de Ingeniería de Internet, para solucionar limitaciones del protocolo de enrutamiento, en el escenario dos, es un protocolo relevante usado es el protocolo BGP (Protocolo de Gateway de frontera), protocolo muy utilizado en entornos entre SA, que permiten direccionar información entre ellos

# **5. OBJETIVOS.**

#### <span id="page-10-1"></span><span id="page-10-0"></span>**5.1. Objetivo General.**

Implementar una solución ante una problemática determinada en una pequeña empresa que quiere establecer un diseño de red que beneficie la conectividad y la eficiencia en el transporte de voz, audio y video en todas sus sucursales.

#### <span id="page-10-2"></span>**5.1.1. Objetivos Específicos**

- Configuración básica del Router, switches y dispositivos host
- Establecer protocolos de enrutamiento dinámico, ospf, nat y dhcp
- Solucionar posibles fallas en la conectividad.

#### **6. DESARROLLO**

#### <span id="page-11-1"></span><span id="page-11-0"></span>**6.1. Escenario 1**

Teniendo en la cuenta la siguiente imagen:

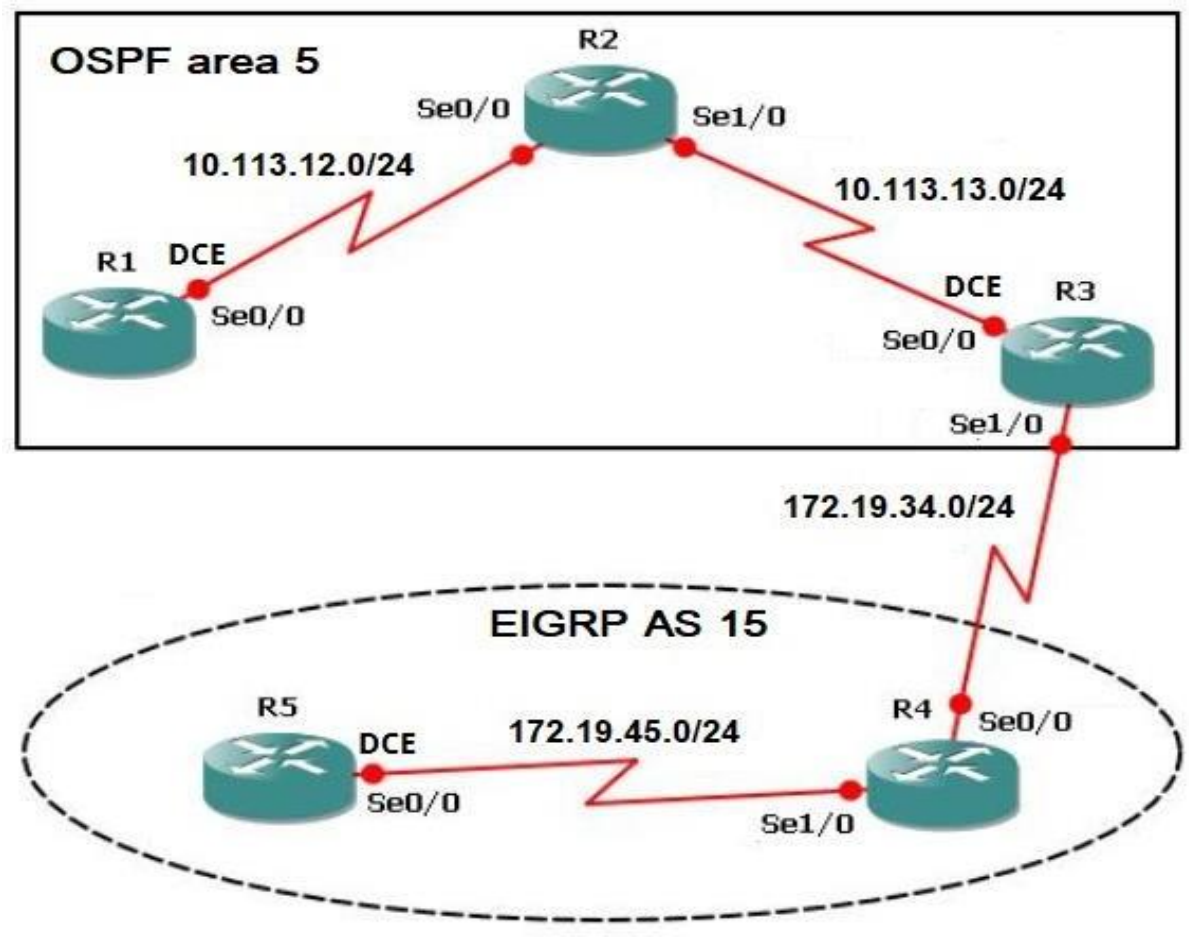

*Figura 1 Topología escenario 1*

<span id="page-11-2"></span>1. Aplique las configuraciones iniciales y los protocolos de enrutamiento para los routers R1, R2, R3, R4 y R5 según el diagrama. No asigne passwords en los routers. Configurar las interfaces con las direcciones que se muestran en la topología de red.

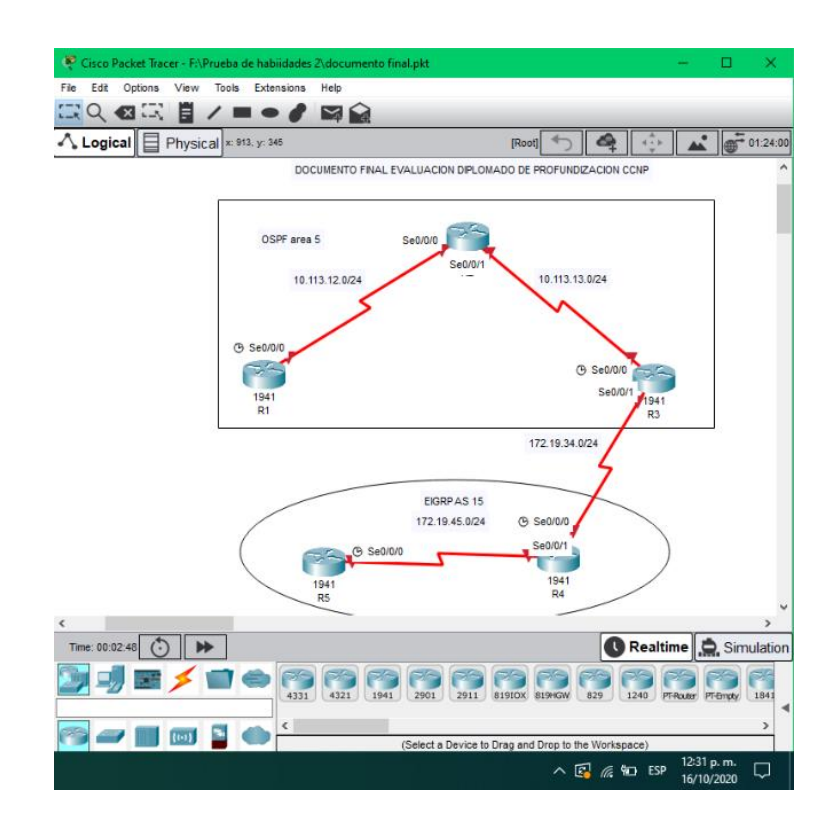

Cuando conectamos la tarjeta port speed Wan podemos evidencia una interface con un port esto lo podemos evidenciar en R1 Adición de la tarjeta

The HWIC-2T is a Cisco 2-Port Serial High-Speed WAN Interface Card, providing 2 serial ports.

En R1, R2, R3, R4 y R5

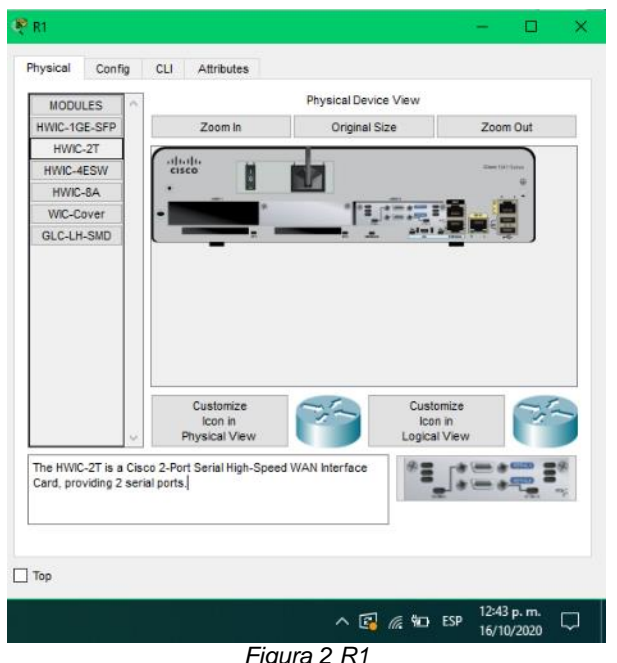

*Figura 2 R1*

<span id="page-13-1"></span>En la figura 1 configuraremos el Route aneble para dar las terminales donde configuramos los commandos uno por cada linea de CNTL para poder hacer la interfase del Loopback 11

#### <span id="page-13-0"></span>**Configuracion Basica R1**

Router>enable Router#configure terminal Enter configuration commands, one per line. End with CNTL/Z. Router(config)#hostname R1 R1(config)#interface loopback 11

R1(config-if)# %LINK-5-CHANGED: Interface Loopback11, changed state to up

%LINEPROTO-5-UPDOWN: Line protocol on Interface Loopback11, changed state to up

R1(config-if)#ip address 10.10.1.1 255.255.255.252 R1(config-if)#exit R1(config)#interface serial 0/0/0 R1(config-if)#description R1 R1(config-if)#clock rate 128000 R1(config-if)#bandwidth 64 R1(config-if)#ip address 10.113.12.1 255.255.255.0

R1(config-if)#no shutdown R1(config-if)#exit R1(config)#no ip domain-lookup R1(config)#exit R1# Configuracion Basica R2

Router>enable Router#configure terminal Enter configuration commands, one per line. End with CNTL/Z. Router(config)#hostname R2 R2(config)#interface Loopback 21

R2(config-if)# R2(config-if)#ip address 10.10.2.1 255.255.255.252 R2(config-if)#exit R2(config)#no ip domain-lookup R2(config)#interface serial 0/0/0 R2(config-if)#description R2 a R1 R2(config-if)#bandwidth 64 R2(config-if)#ip address 10.113.12.2 255.255.255.0 R2(config-if)#no shutdown

R2(config-if)#exit R2(config)#interface serial 0/0/1 R2(config-if)#description R2 a R3 R2(config-if)#clock rate 128000 This command applies only to DCE interfaces R2(config-if)# R2(config-if)#bandwidth 64 R2(config-if)#ip address 10.113.13.2 255.255.255.0 R2(config-if)#no shutdown R2(config-if)#exit R2(config)#

## <span id="page-14-0"></span>**Configuracion Basica R3**

Router> Router>enable Router#configure terminal Enter configuration commands, one per line. End with CNTL/Z. Router(config)#Hostname R3 R3(config)#interface loopback 31

R3(config-if)# R3(config-if)#ip address 10.10.3.1 255.255.255.0 R3(config-if)#exit R3(config)#no ip domain-lookup R3(config)#interface serial 0/0/0 R3(config-if)#description R3 a R2 R3(config-if)#clock rate 128000 R3(config-if)#bandwidth 64 R3(config-if)#ip address 10.113.13.1 255.255.255.0 R3(config-if)#no shutdown

R3(config)#interface serial 0/0/1 R3(config-if)#description R3 a R4 R3(config-if)#bandwidth 64 R3(config-if)#ip address 172.19.34.1 255.255.255.0 R3(config-if)#no shutdown

#### <span id="page-15-0"></span>**Configuracion Basica R4**

Router>enable Router#configure terminal Enter configuration commands, one per line. End with CNTL/Z. Router(config)#Hostname R4 R4(config)#interface loopback 41

R4(config-if)# R4(config-if)#ip address 10.10.4.1 255.255.255.0 R4(config-if)#exit R4(config)#interface serial 0/0/0 R4(config-if)#description R4 a R3 R4(config-if)#bandwidth 64 R4(config-if)#ip address 172.19.34.2 255.255.255.0 R4(config-if)#no shutdown

R4(config-if)# %LINK-5-CHANGED: Interface Serial0/0/0, changed state to up

R4(config)#interface Serial0/0/1 R4(config-if)#ip address 172.19.45.1 255.255.255.0 R4(config-if)#description R4 a R5 R4(config-if)#bandwidth 64 R4(config-if)#no shutdown R4(config-if)#exit

R4(config)#router eigrp 15 R4(config-router)#network 10.10.0.0 R4(config-router)#exit R4(config)#

#### <span id="page-16-0"></span>**Configuracion Basica R5**

Router>enable Router# configure terminal Enter configuration commands, one per line. End with CNTL/Z. Router(config)#hostname R5 R5(config)#interface loopback 51

R5(config-if)# %LINK-5-CHANGED: Interface Loopback51, changed state to up

%LINEPROTO-5-UPDOWN: Line protocol on Interface Loopback51, changed state to up

R5(config-if)#ip address 10.10.5.1 255.255.255.0 R5(config-if)#exit R5(config)#interface serial 0/0/0 R5(config-if)#description R5 a R4 R5(config-if)#clock rate 128000 R5(config-if)#bandwidth 64 R5(config-if)#ip address 172.19.45.2 255.255.255.0 R5(config-if)#no shutdown

R5(config-if)#exit R5(config)#router eigrp 15 R5(config-router)#network 10.10.0.0 R5(config-router)#exit R5(config)#exit R5#

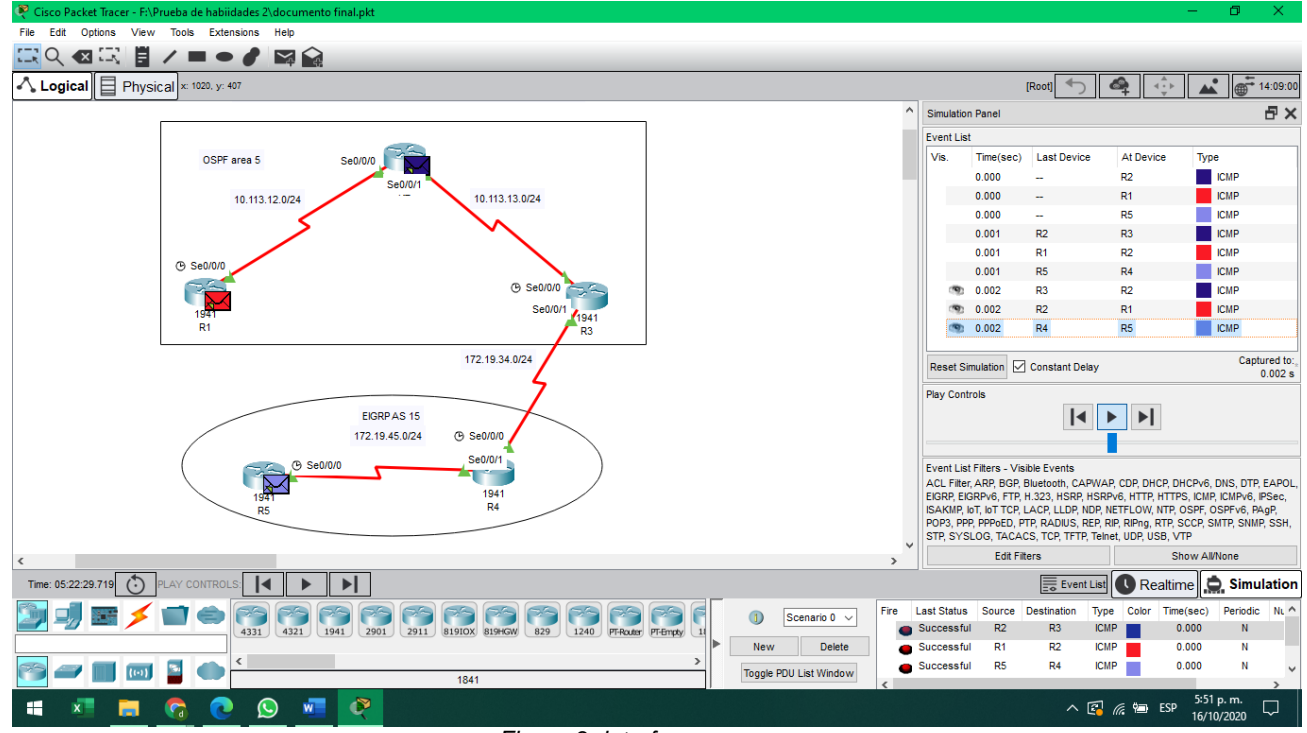

*Figura 3 -interfaces*

<span id="page-17-1"></span>2. Cree cuatro nuevas interfaces de Loopback en R1 utilizando la asignación de direcciones 10.1.0.0/22 y configure esas interfaces para participar en el área 5 de OSPF.

R1(config)#interface loopback 6 R1(config-if)#ip address 10.10.6.1 255.255.255.0 R1(config-if)#exit R1(config)#interface loopback 7 R1(config-if)#ip address 10.10.7.1 255.255.255.0 R1(config-if)#exit R1(config)#interface loopback 8 R1(config-if)#ip address 10.10.8.1 255.255.255.0 R1(config-if)#exit R1(config)#interface loopback 9 R1(config-if)#ip address 10.10.9.1 255.255.255.0 R1(config-if)#exit

#### <span id="page-17-0"></span>**Verificación con el comando show run en R1**

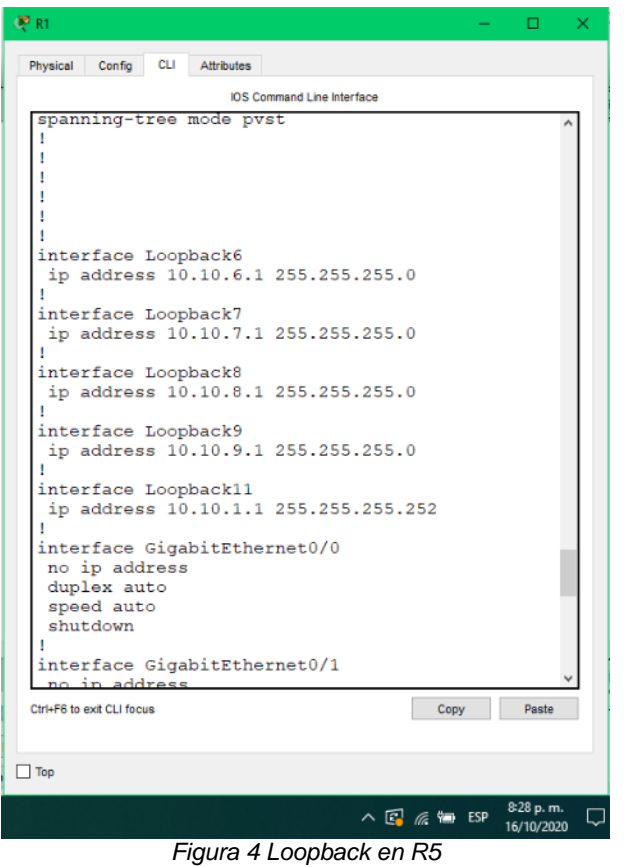

<span id="page-18-0"></span>3. Cree cuatro nuevas interfaces de Loopback en R5 utilizando la asignación de direcciones 172.5.0.0/22 y configure esas interfaces para participar en el Sistema Autónomo EIGRP 15.

R5(config)#interface loopback 501 R5(config-if)#ip address 175.5.0.1 255.255.252.0 R5(config-if)#exit R5(config)#interface loopback 502 R5(config-if)#ip address 175.5.4.1 255.255.252.0 R5(config-if)#exit R5(config)#interface loopback 503 R5(config-if)#ip address 175.5.8.1 255.255.252.0 R5(config-if)#exit R5(config)#interface loopback 504 R5(config-if)#ip address 175.5.12.1 255.255.252.0 R5(config-if)#exit R5(config)#

Sistema Autónomo EIGRP 15.

R5(config)#router eigrp 15 R5(config-router)#network 172.5.0.0 0.0.3.255 R5(config-router)#network 172.19.45.0 0.0.0.255 R5(config-router)#no auto-summary R5(config-router)#exit R5(config)#end

#### <span id="page-19-0"></span>**Verificación comando show run en R5**

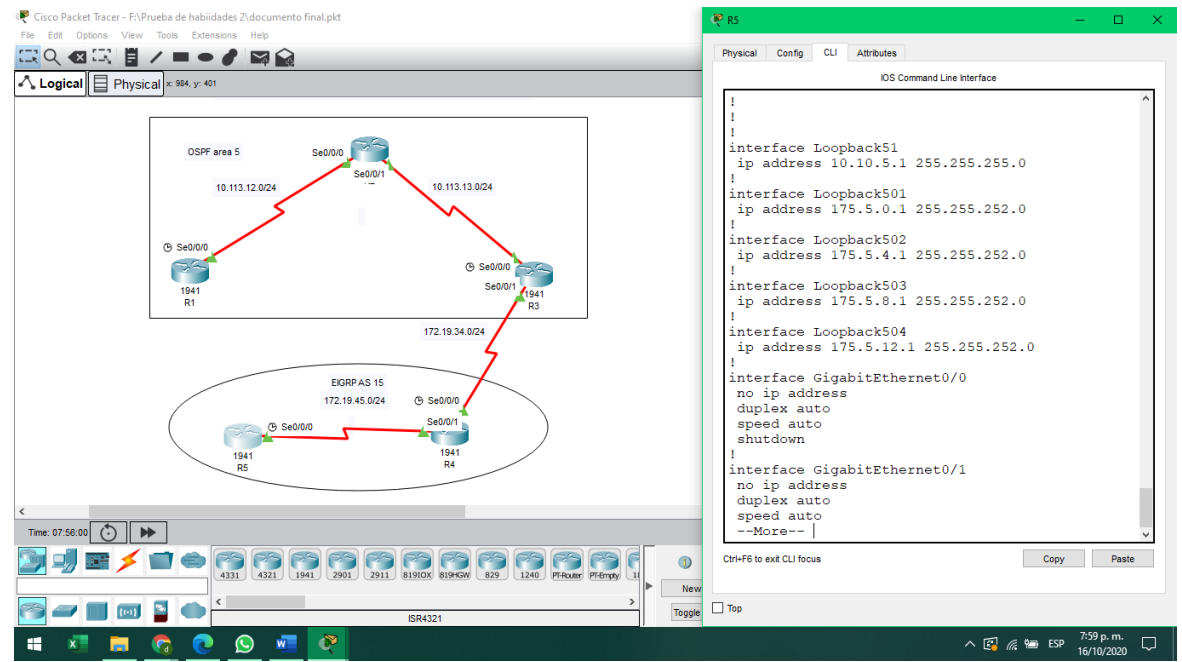

*Figura 5 Verificación comando show run en R5*

#### <span id="page-19-1"></span>Eigrp

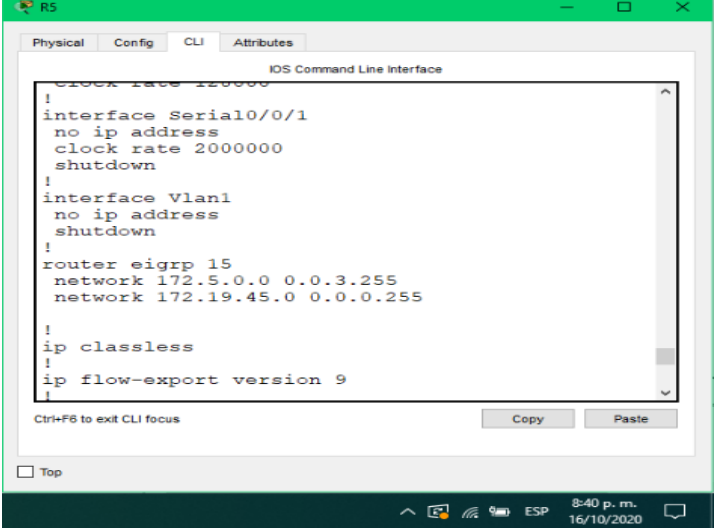

<span id="page-19-2"></span>*Figura 6 show ip route.*

#### Nombre

4. Analice la tabla de enrutamiento de R3 y verifique que R3 está aprendiendo las nuevas interfaces de Loopback mediante el comando *show ip route*.

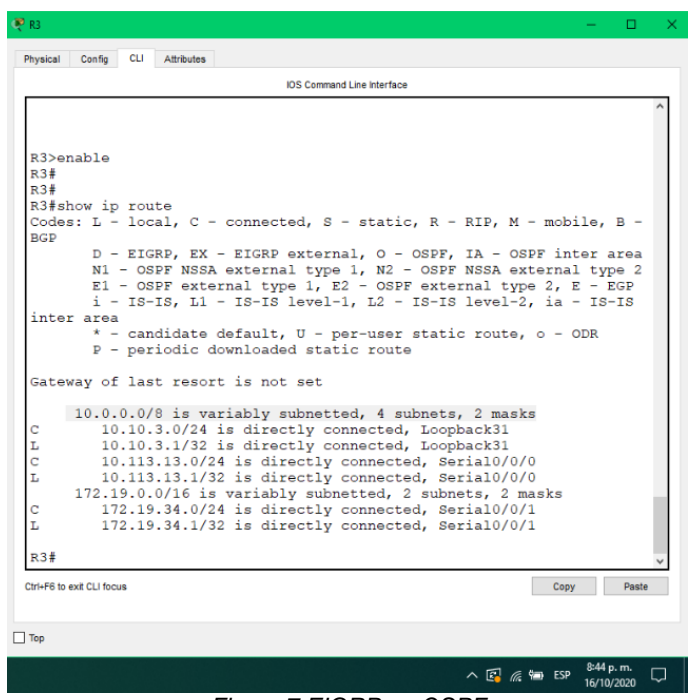

*Figura 7 EIGRP en OSPF*

<span id="page-20-0"></span>5. Configure R3 para redistribuir las rutas EIGRP en OSPF usando el costo de 50000 y luego redistribuya las rutas OSPF en EIGRP usando un ancho de banda T1 y 20,000 microsegundos de retardo.

OSPF 5 Router 1

R1(config)#router ospf 5 R1(config-router)#router-id 1.1.1.1 R1(config-router)#exit R1(config)#interface serial 0/0/0 R1(config-if)#ip ospf 5 area 5 R1(config-if)#exit R1(config)#

OSPF 5 Router 2

R2(config)#router ospf 5 R2(config-router)#router-id 2.2.2.2

R2(config-router)#exit R2(config)#interface serial 0/0/0 R2(config-if)#ip ospf 5 area 5 R2(config-if)#exit R2(config)#interface serial 0/0/1 R2(config-if)#ip ospf 5 area 5 R2(config-if)#exit

OSPF 5 Router 3

R3(config)#router ospf 5 R3(config-router)#router-id 3.3.3.3 R3(config-router)#exit R3(config)#interface serial 0/0/0 R3(config-if)#ip ospf 5 area 5 R3(config-if)#exit R3(config)#interface serial 0/0/1 R3(config-if)#ip ospf 5 area 5 R3(config-if)#exit R3(config)#

R3(config)#router eigrp 15 R3(config-router)#redistribute ospf 5 metric 10000 100 255 1 1500 R3(config-router)#exit R3(config)#exit

6. Verifique en R1 y R5 que las rutas del sistema autónomo opuesto existen en su tabla de enrutamiento mediante el comando *show ip route*.

R1 *show ip route*.

|                                                                                            | <b>IOS Command Line Interface</b>                                                                                                    |
|--------------------------------------------------------------------------------------------|----------------------------------------------------------------------------------------------------|
|                                                                                            | R1#show ip route<br>Codes: L - local, C - connected, S - static, R - RIP, M - mobile, B - BGP<br>D - EIGRP, EX - EIGRP external, O - OSPF, IA - OSPF inter area<br>N1 - OSPF NSSA external type 1, N2 - OSPF NSSA external type 2<br>$E1 - OSPF$ external type 1, $E2 - OSPF$ external type 2, $E - EGP$<br>$i$ - IS-IS, L1 - IS-IS level-1, L2 - IS-IS level-2, ia - IS-IS inter area<br>* - candidate default, U - per-user static route, o - ODR<br>P - periodic downloaded static route                                                                                                    |
|                                                                                            | Gateway of last resort is not set                                                                                                    |
| с<br>L<br>$\mathbf c$<br>L<br>c<br>T.<br>Ċ<br>L<br>c<br>L<br>Ċ<br>L<br>$\circ$<br>$\Omega$ | 10.0.0.0/8 is variably subnetted, 13 subnets, 3 masks<br>10.10.1.0/30 is directly connected, Loopback11<br>10.10.1.1/32 is directly connected, Loopback11<br>10.10.6.0/24 is directly connected, Loopback6<br>10.10.6.1/32 is directly connected, Loopback6<br>10.10.7.0/24 is directly connected, Loopback7<br>10.10.7.1/32 is directly connected, Loopback7<br>10.10.8.0/24 is directly connected, Loopback8<br>10.10.8.1/32 is directly connected, Loopback8<br>10.10.9.0/24 is directly connected, Loopback9<br>10.10.9.1/32 is directly connected, Loopback9<br>10.113.12.0/24 is directly connected, Serial0/0/0<br>10.113.12.1/32 is directly connected, Serial0/0/0<br>10.113.13.0/24 [110/3124] via 10.113.12.2, 00:17:24, Serial0/0/0<br>$172.19.0.0/24$ is subnetted, 1 subnets<br>172.19.34.0/24 [110/4686] via 10.113.12.2, 00:06:09, Serial0/0/0 |
| R1#                                                                                        |                                                                                                    |
|                                                                                            | Ctrl+F6 to exit CLI focus<br>Paste<br>Copy                                                                                                    |

*Figura 8 R1 show ip route.*

<span id="page-22-1"></span><span id="page-22-0"></span>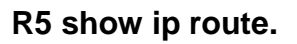

|               | <b>IOS Command Line Interface</b>                                                                                                    |
|---------------|----------------------------------------------------------------------------------------------------|
|               | R5>enable                                                                                                    |
|               | R5#show ip route                                                                                                    |
|               | Codes: L - local, C - connected, S - static, R - RIP, M - mobile, B - BGP<br>D - EIGRP, EX - EIGRP external, O - OSPF, IA - OSPF inter area<br>N1 - OSPF NSSA external type 1, N2 - OSPF NSSA external type 2<br>E1 - OSPF external type 1, E2 - OSPF external type 2, E - EGP<br>$i$ - IS-IS, L1 - IS-IS level-1, L2 - IS-IS level-2, ia - IS-IS inter area<br>$*$ - candidate default, U - per-user static route, o - ODR |
|               | P - periodic downloaded static route                                                                                                    |
|               |                                                                                                    |
|               | Gateway of last resort is not set                                                                                                    |
|               |                                                                                                    |
|               | 10.0.0.0/8 is variably subnetted, 2 subnets, 2 masks                                                                                                    |
| c             | 10.10.5.0/24 is directly connected, Loopback51                                                                                                    |
| Ĩ.            | 10.10.5.1/32 is directly connected, Loopback51                                                                                                    |
|               | 172.19.0.0/16 is variably subnetted, 2 subnets, 2 masks                                                                                                    |
| c             | 172.19.45.0/24 is directly connected, Serial0/0/0                                                                                                    |
| Ī.            | 172.19.45.2/32 is directly connected, Serial0/0/0                                                                                                    |
|               | 175.5.0.0/16 is variably subnetted, 8 subnets, 2 masks                                                                                                    |
| c             | 175.5.0.0/22 is directly connected, Loopback501                                                                                                    |
| L             | 175.5.0.1/32 is directly connected, Loopback501                                                                                                    |
| C<br>L        | 175.5.4.0/22 is directly connected, Loopback502                                                                                                    |
|               | 175.5.4.1/32 is directly connected, Loopback502                                                                                                    |
| $\frac{c}{L}$ | 175.5.8.0/22 is directly connected, Loopback503<br>175.5.8.1/32 is directly connected, Loopback503                                                                                                    |
| C             | 175.5.12.0/22 is directly connected, Loopback504                                                                                                    |
| Ī.            | 175.5.12.1/32 is directly connected, Loopback504                                                                                                    |
|               |                                                                                                    |
| R5#           |                                                                                                    |
|               |                                                                                                    |
|               | Ctrl+F6 to exit CLI focus<br>Paste<br>Copy                                                                                                    |
|               |                                                                                                    |
|               |                                                                                                    |

<span id="page-22-2"></span>*Figura 9 R5 show ip route.*

#### <span id="page-23-0"></span>**Topología final**

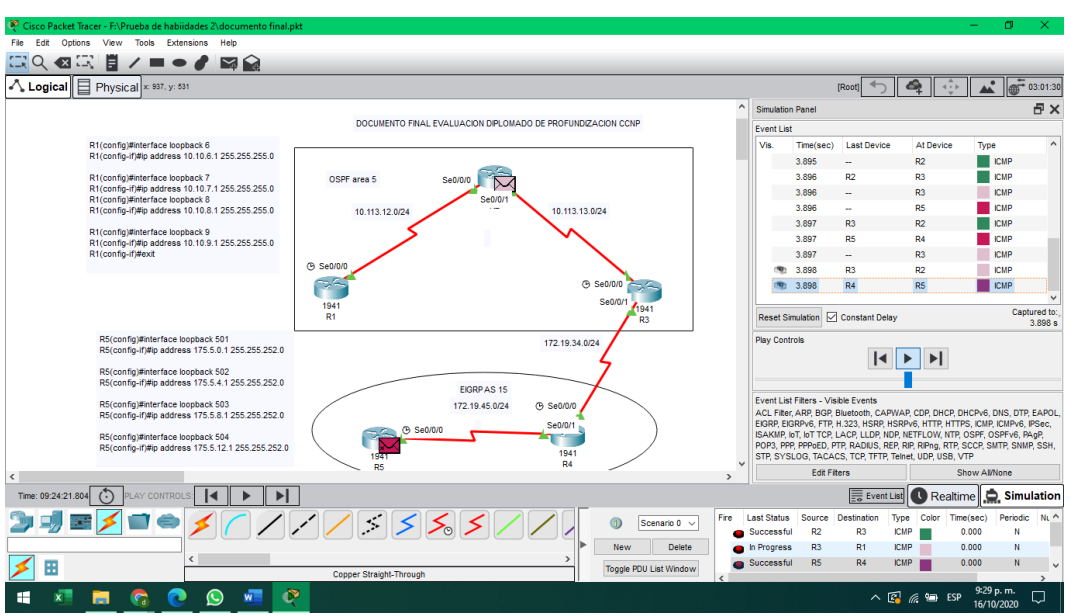

*Figura 10 Topología final*

#### **7. SEGUNDO ESCENARIO**

<span id="page-23-2"></span><span id="page-23-1"></span>Una empresa de comunicaciones presenta una estructura Core acorde a la topología de red, en donde el estudiante será el administrador de la red, el cual deberá configurar e interconectar entre sí cada uno de los dispositivos que forman parte del escenario, acorde con los lineamientos establecidos para el direccionamiento IP, etherchannels, VLANs y demás aspectos que forman parte del escenario propuesto.

#### <span id="page-24-0"></span>**Topología de red**

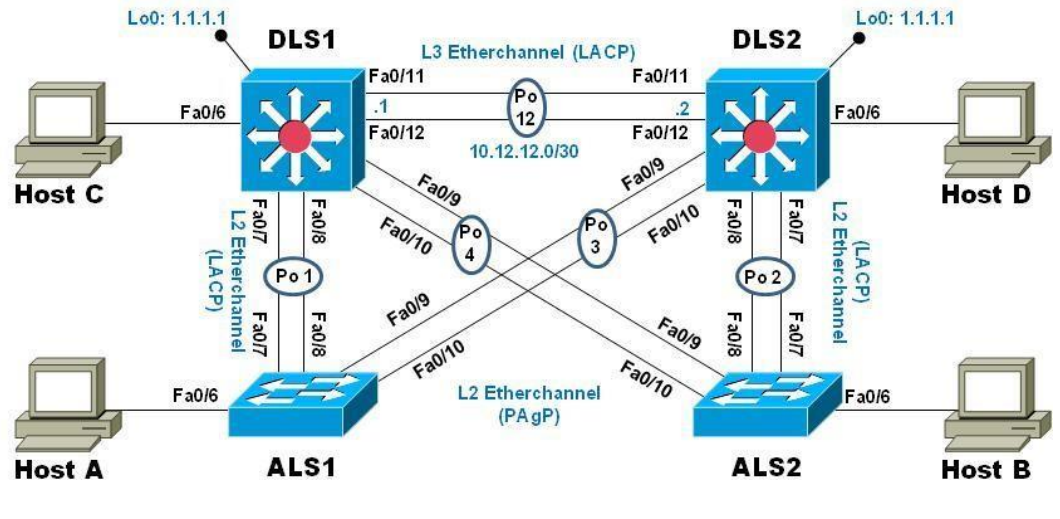

*Figura 11 Segundo Escenario*

# <span id="page-24-2"></span><span id="page-24-1"></span>**Parte 1: Configurar la red de acuerdo con las especificaciones.**

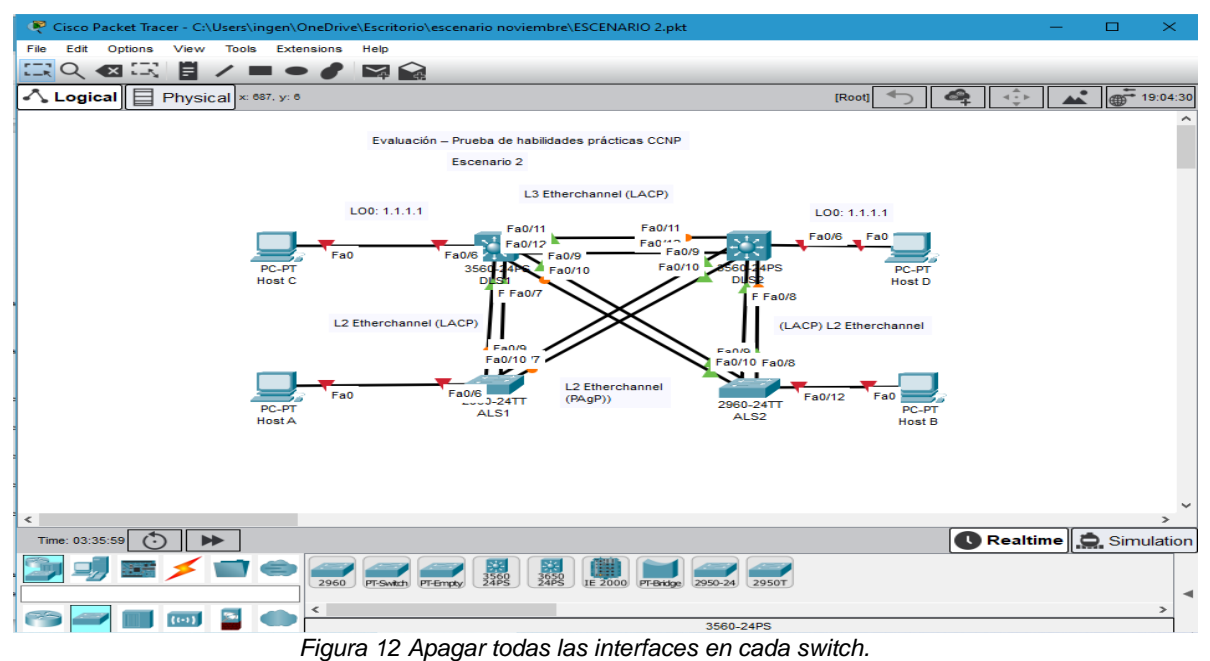

<span id="page-24-3"></span>a. Apagar todas las interfaces en cada switch.

- *Enable*
- *Configure terminal*
- *Int range f0/1-24, g0/1-2*
- *Shutdown*
- *exit*

IOS Command Line Interface rejected Switch(config)#Int range f0/1-24, g0/1-2 Switch(config-if-range)#shu<br>Switch(config-if-range)#shutdown %LINK-5-CHANGED: Interface FastEthernet0/1, changed state to administratively down %LINK-5-CHANGED: Interface FastEthernet0/2, changed state to administratively down %LINK-5-CHANGED: Interface FastEthernet0/3, changed state to administratively down %LINK-5-CHANGED: Interface FastEthernet0/4, changed state to administratively down %LINK-5-CHANGED: Interface FastEthernet0/5,<br>changed state to administratively down

*Figura 13 Asignar un nombre a cada switch*

<span id="page-25-0"></span>b. Asignar un nombre a cada switch acorde con el escenario establecido.

*Configure terminal*

*Hostname DLS1*

<span id="page-25-1"></span>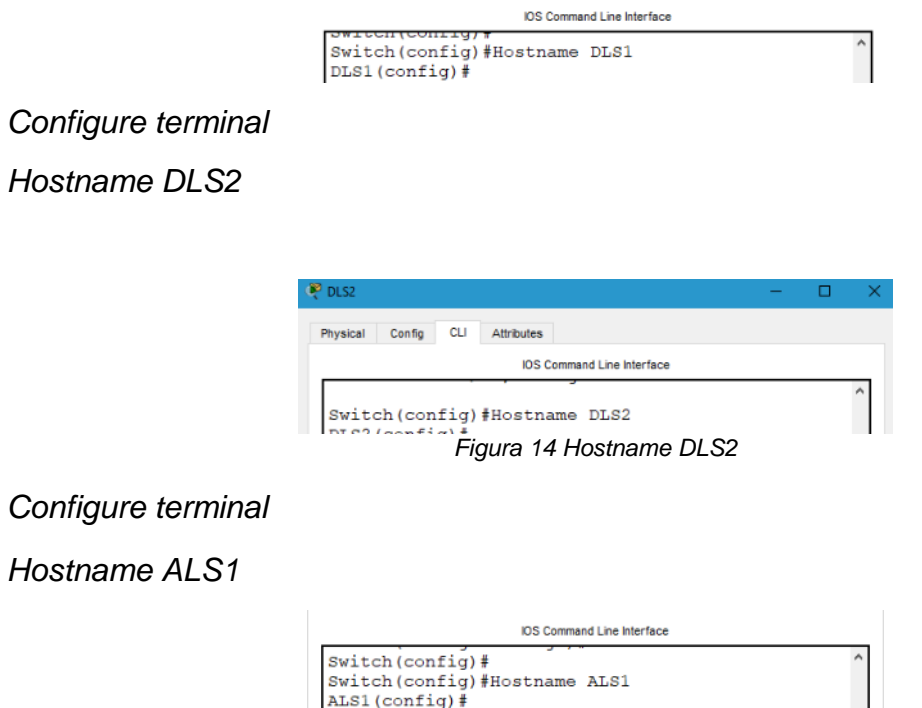

*Configure terminal*

*Hostname ALS2*

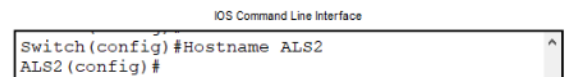

- c. Configurar los puertos troncales y Port-channels tal como se muestra en el diagrama.
	- 1) La conexión entre DLS1 y DLS2 será un EtherChannel capa-3 utilizando LACP. Para DLS1 se utilizará la dirección IP 10.12.12.1/30 y para DLS2 utilizará 10.12.12.2/30.

#### *Switch DLS1*

Configure terminal

Interface vlan 500

Ip address 10.12.12.1 255.255.255.252

Interface range f0/11-12

Channel-protocol lacp

Channel-group 2 mode active

No shutdown

exit

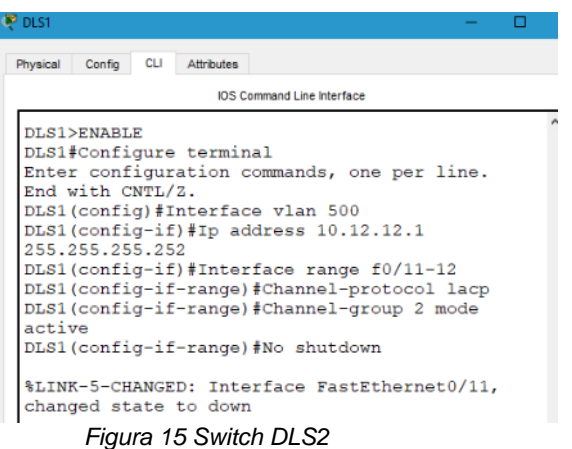

<span id="page-26-0"></span>*Switch DLS2*

Configure terminal

Interface vlan 500

Ip address 10.12.12.2 255.255.255.252

Interface range f0/11-12

Channel-protocol lacp

Channel-group 2 mode active

No shutdown

Exit

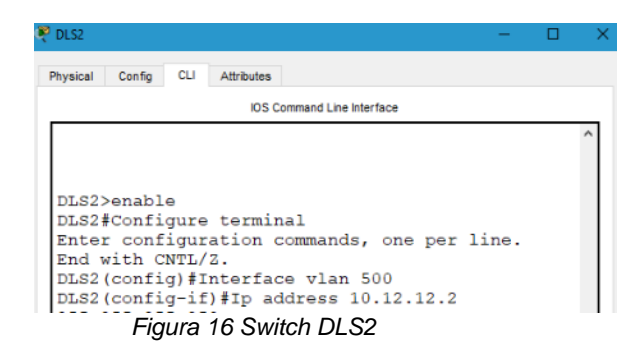

<span id="page-27-0"></span>2) Los Port-channels en las interfaces Fa0/7 y Fa0/8 utilizarán LACP.

# *Switch DLS1*

Configure terminal Interface range f0/7-8 Channel-protocol lacp Channel-group 2 mode active No shutdown Exit

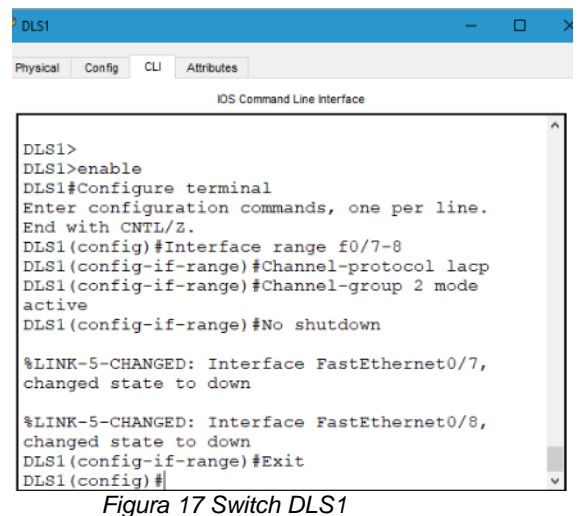

<span id="page-28-0"></span>

#### *Switch DLS2*

Configure terminal

Interface range f0/7-8

Channel-protocol lacp

Channel-group 2 mode active

No shutdown

Exit

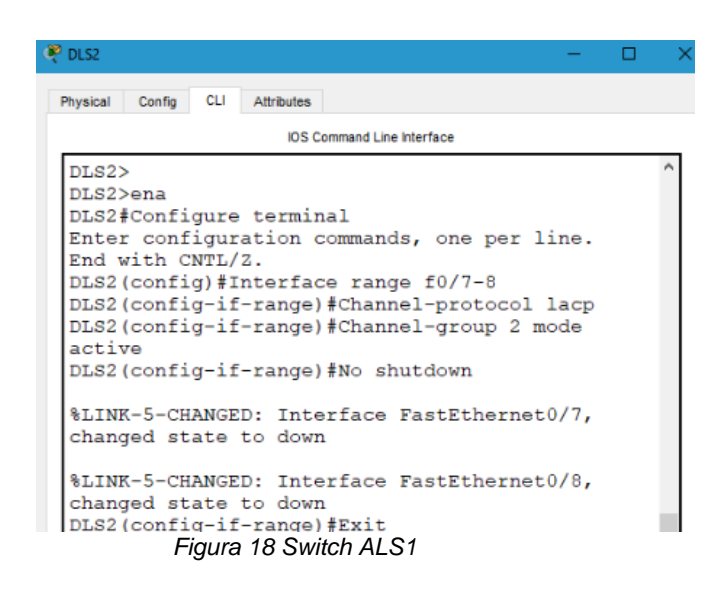

#### <span id="page-28-1"></span>*Switch ALS1*

Configure terminal Interface range f0/7-8 Channel-protocol lacp Channel-group 2 mode active

No shutdown

Exit

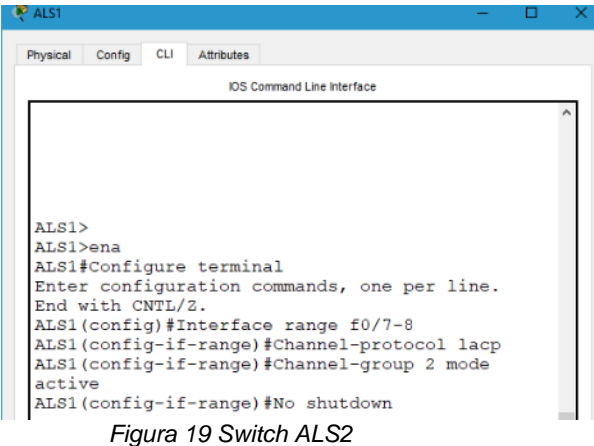

#### <span id="page-29-0"></span>*Switch ALS2*

Configure terminal Interface range f0/7-8 Channel-protocol lacp Channel-group 2 mode active No shutdown Exit

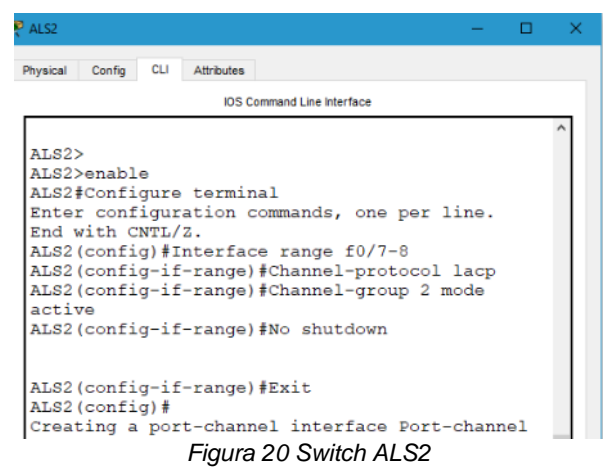

<span id="page-29-1"></span>3) Los Port-channels en las interfaces F0/9 y fa0/10 utilizará PAgP.

#### *Switch DLS1*

Configure terminal Interface range f0/9-10 Channel-protocol pagp Channel-group 2 mode desirable No shutdown

Exit

<span id="page-30-0"></span>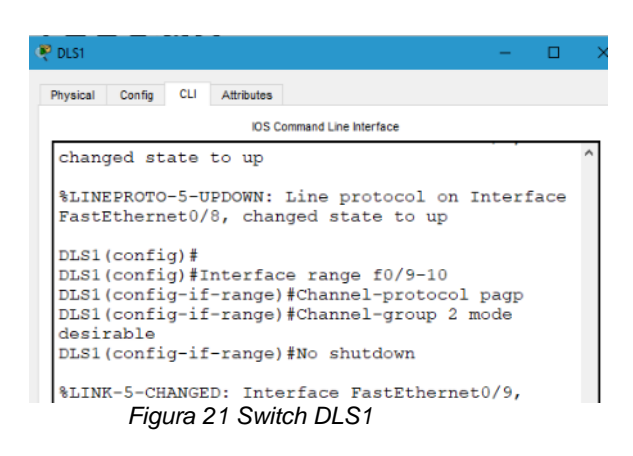

## *Switch DLS2*

Configure terminal Interface range f0/9-10 Channel-protocol pagp Channel-group 2 mode desirable No shutdown Exit

## *Switch ALS1*

Configure terminal Interface range f0/9-10 Channel-protocol pagp Channel-group 2 mode desirable No shutdown Exit

#### *Switch ALS2*

Configure terminal Interface range f0/9-10 Channel-protocol pagp Channel-group 2 mode desirable No shutdown Exit

4) Todos los puertos troncales serán asignados a la VLAN 500 como la VLAN nativa.

#### *Switch DLS1*

Configure terminal Interface range f0/7-12 Switchport trunk encap dot1q Switchport trunk native vlan 500 Switchport mode trunk Switchport nonegotiate No shutdown Exit

<span id="page-31-0"></span>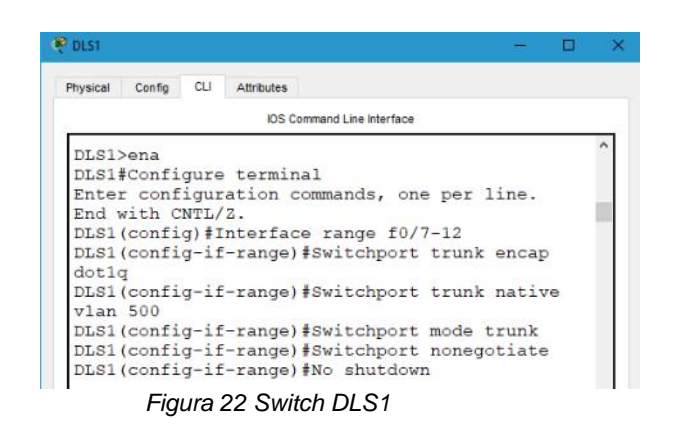

#### *Switch DLS2*

Configure terminal Interface range f0/7-12 Switchport trunk encap dot1q Switchport trunk native vlan 500 Switchport mode trunk Switchport nonegotiate No shutdown Exit

#### *Switch ASL1*

Configure terminal Interface range f0/7-12 Switchport trunk encap dot1q Switchport trunk native vlan 500 Switchport mode trunk Switchport nonegotiate No shutdown Exit *Switch ASL2* Configure terminal Interface range f0/7-12 Switchport trunk encap dot1q Switchport trunk native vlan 500 Switchport mode trunk Switchport nonegotiate No shutdown Exit

- d. Configurar DLS1, ALS1, y ALS2 para utilizar VTP versión 3
	- 1) Utilizar el nombre de dominio CISCO con la contraseña ccnp321

#### *Switch DLS1*

Configure terminal Vtp domain CISCO Vtp password ccnp321

End

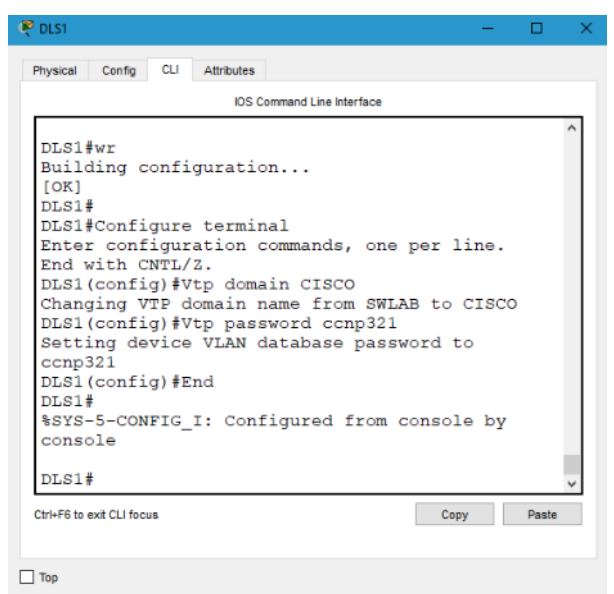

*Figura 23 Switch DLS1*

<span id="page-33-0"></span>2) Configurar DLS1 como servidor principal para las VLAN.

## *Switch DLS1*

Configure terminal Vtp version 3 Vtp mode server mst **End** Vtp primary mst

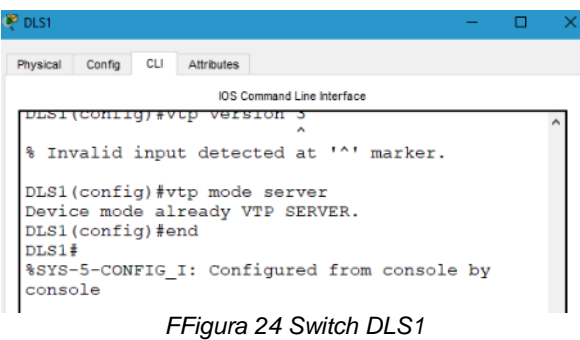

<span id="page-34-0"></span>3) Configurar ALS1 y ALS2 como clientes VTP.

# *Switch ALS1*

Configure terminal Spanning-tree mode mst Vtp version 3 Vtp mode client mst End

#### *Switch ALS2*

Configure terminal Spanning-tree mode mst Vtp version 3 Vtp mode client mst End

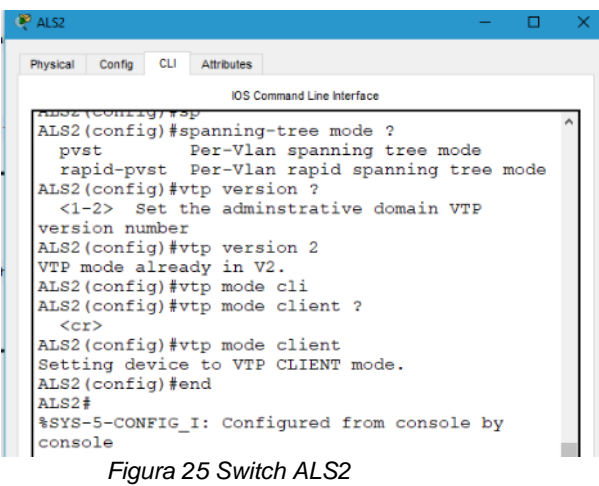

<span id="page-35-0"></span>e. Configurar en el servidor principal las siguientes VLAN:

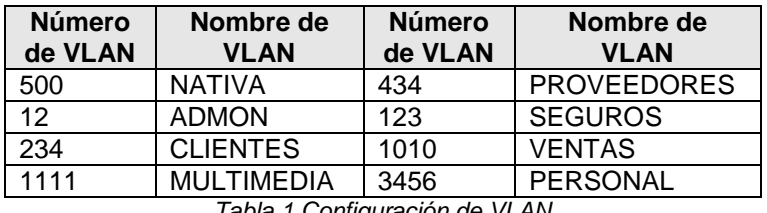

*Tabla 1 Configuración de VLAN*

<span id="page-35-1"></span>*witch DLS1*

Configure terminal Vlan 500 Name NATIVA Exit

Vlan 12 Name ADMON Exit

Vlan 234 Name CLIENTES Exit Vlan 111 Name MULTIMEDIA Exit

Vlan 434 Name PROVEEDORES Exit

Vlan 123 Name SEGUROS Exit Vlan 101 Name VENTAS Exit

Vlan 345 Name PERSONAL Exit

| <b>DLS1</b>                                                   |  |
|---------------------------------------------------------------|--|
| <b>CLI</b><br>Physical Config<br>Attributes                   |  |
| <b>IOS Command Line Interface</b>                             |  |
| uococcou<br><b>INDUC</b><br><b>SHOPLIFTON</b>                 |  |
| DT.S1>enab1                                                   |  |
| DLS1#confi term                                               |  |
| Enter configuration commands, one per line.                   |  |
| End with CNTL/Z.                                              |  |
| DLS1(config)#Vlan 111                                         |  |
| DLS1(config-vlan) #Name MULTIMEDIA<br>DLS1(config-vlan) #Exit |  |
| DLS1(config)#Vlan 434                                         |  |
| DLS1(config-vlan) #Name PROVEEDORES                           |  |
| DLS1(config-vlan) #Exit                                       |  |
| DLS1 (config) #Vlan 123                                       |  |
| DLS1(config-vlan) #Name SEGUROS<br>DLS1(config-vlan) #Exit    |  |
| DLS1(config) #Vlan 123                                        |  |
| DLS1(config-vlan) #Name SEGUROS                               |  |
| DLS1(config-vlan) #Exit                                       |  |
| DLS1 (config) #Vlan 1010                                      |  |
| VLAN CREATE FAIL: Failed to create VLANs                      |  |
| Ctri+E6 to exit CLI focus<br>Paste<br>Copy                    |  |
|                                                               |  |
| Top                                                           |  |

*Figura 26 Vlan 345*

<span id="page-36-0"></span>f. En DLS1, suspender la VLAN 434.

# *Switch DLS1*

Configure terminal Vlan 500 Vlan 434 name PROVEEDORES State suspend Exit

g. Configurar DLS2 en modo VTP transparente VTP utilizando VTP versión 2, y configurar en DLS2 las mismas VLAN que en DLS1.

#### *Switch DLS2*

Configure terminal Vtp version 2 Vtp mode transparent Vlan 500 Name NATIVA Exit

Vlan 12 Name ADMON Exit

Vlan 234 Name CLIENTES Exit

Vlan 111 Name MULTIMEDIA Exit

Vlan 434 Name PROVEEDORES Exit

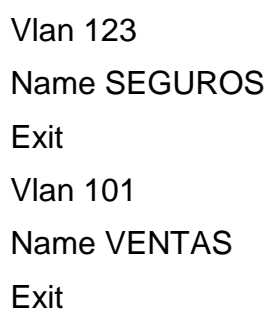

Vlan 345 Name PERSONAL Exit

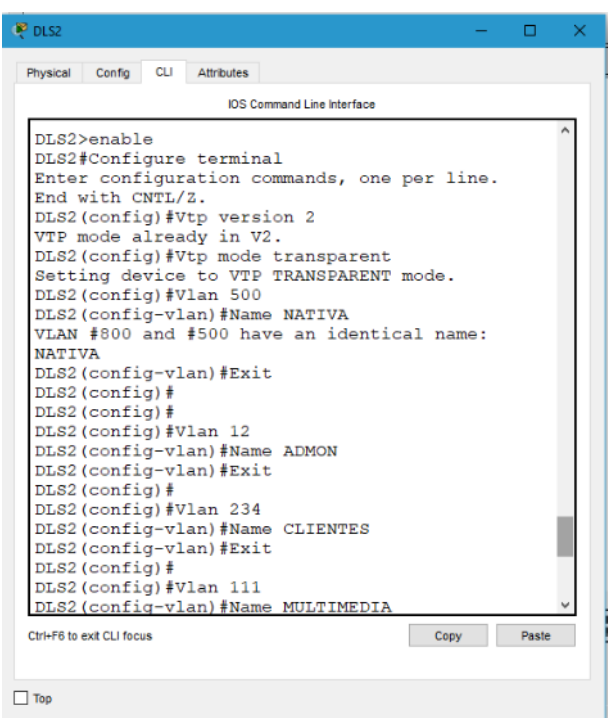

<span id="page-38-0"></span>*Figura 27 Vlan 345*

h. Suspender VLAN 434 en DLS2.

#### *Switch DLS2*

Configure terminal Vlan 500 Vlan 434 name PROVEEDORES State suspend Exit

i. En DLS2, crear VLAN 567 con el nombre de PRODUCCION. La VLAN de PRODUCCION no podrá estar disponible en cualquier otro Switch de la red.

#### *Switch DLS2*

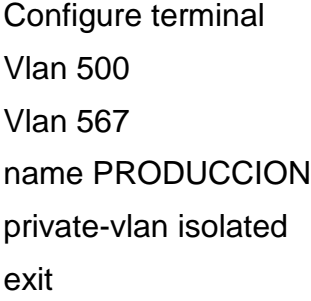

j. Configurar DLS1 como Spanning tree root para las VLAN 1, 12, 434, 500, 1010, 1111 y 3456 y como raíz secundaria para las VLAN 123 y 234.

#### *Switch DLS1*

Configure terminal Spanning-tree vlan 1 root primary Spanning-tree vlan 12 root primary Spanning-tree vlan 434 root primary Spanning-tree vlan 500 root primary Spanning-tree vlan 101 root primary Spanning-tree vlan 111 root primary Spanning-tree vlan 345 root primary Spanning-tree vlan 123 root secondary Spanning-tree vlan 234 root secondary

|                                                     |  | <b>IOS Command Line Interface</b> |  |      |       |
|-----------------------------------------------------|--|-----------------------------------|--|------|-------|
| DLS1>enable                                         |  |                                   |  |      |       |
| DLS1#Configure terminal                             |  |                                   |  |      |       |
| Enter configuration commands, one per line.         |  |                                   |  |      |       |
| End with CNTL/Z.                                    |  |                                   |  |      |       |
| DLS1(config)#Spanning-tree vlan 1 root primary      |  |                                   |  |      |       |
| DLS1(config)#Spanning-tree vlan 12 root primary     |  |                                   |  |      |       |
| DLS1(config)#Spanning-tree vlan 434 root            |  |                                   |  |      |       |
| primary                                             |  |                                   |  |      |       |
| DLS1(config)#Spanning-tree vlan 500 root            |  |                                   |  |      |       |
| primary                                             |  |                                   |  |      |       |
| DLS1(config)#Spanning-tree vlan 101 root            |  |                                   |  |      |       |
| primary                                             |  |                                   |  |      |       |
| DLS1(config)#Spanning-tree vlan 111 root            |  |                                   |  |      |       |
| primary                                             |  |                                   |  |      |       |
| DLS1(config)#Spanning-tree vlan 345 root            |  |                                   |  |      |       |
| primary<br>DLS1(config)#Spanning-tree vlan 123 root |  |                                   |  |      |       |
| secundary                                           |  |                                   |  |      |       |
|                                                     |  |                                   |  |      |       |
| Ctrl+F6 to exit CLI focus                           |  |                                   |  | Copy | Paste |

*Figura 28 Switch DLS1*

<span id="page-40-0"></span>k. Configurar DLS2 como Spanning tree root para las VLAN 123 y 234 y como una raíz secundaria para las VLAN 12, 434, 500, 1010, 111 y 345.

#### *Switch DLS2*

Configure terminal

Spanning-tree vlan 123 root primary

Spanning-tree vlan 234 root primary

Spanning-tree vlan 12 root secondary

Spanning-tree vlan 434 root secondary

Spanning-tree vlan 500 root secondary

Spanning-tree vlan 1010 root secondary

Spanning-tree vlan 1111 root secondary

Spanning-tree vlan 3456 root secondary

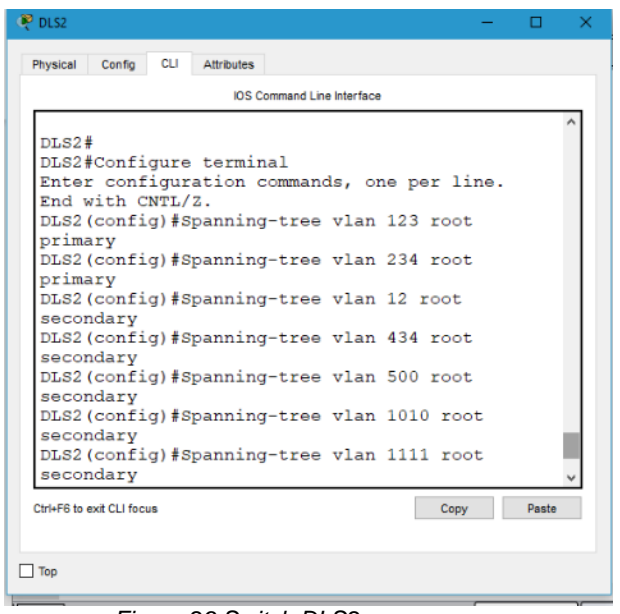

*Figura 29 Switch DLS2*

<span id="page-41-0"></span>l. Configurar todos los puertos como troncales de tal forma que solamente las VLAN que se han creado se les permitirá circular a través de éstos puertos.

# *Switch DLS1*

Int range f0/7-12 Switchport trunk encap dot1q Switchport trunk native vlan 500 Switchport mode trunk exit

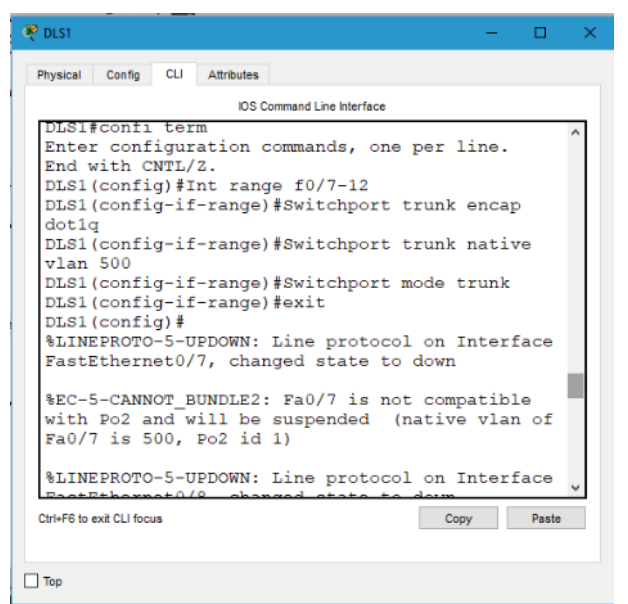

*Figura 30 Switch DLS1*

## <span id="page-42-0"></span>*Switch DLS2*

Int range f0/7-12 Switchport trunk encap dot1q Switchport trunk native vlan 500 Switchport mode trunk exit

## *Switch ALS1*

Int range f0/7-12 Switchport trunk encap dot1q Switchport trunk native vlan 500 Switchport mode trunk exit

#### *Switch ALS2*

Int range f0/7-12 Switchport trunk encap dot1q Switchport trunk native vlan 500 Switchport mode trunk

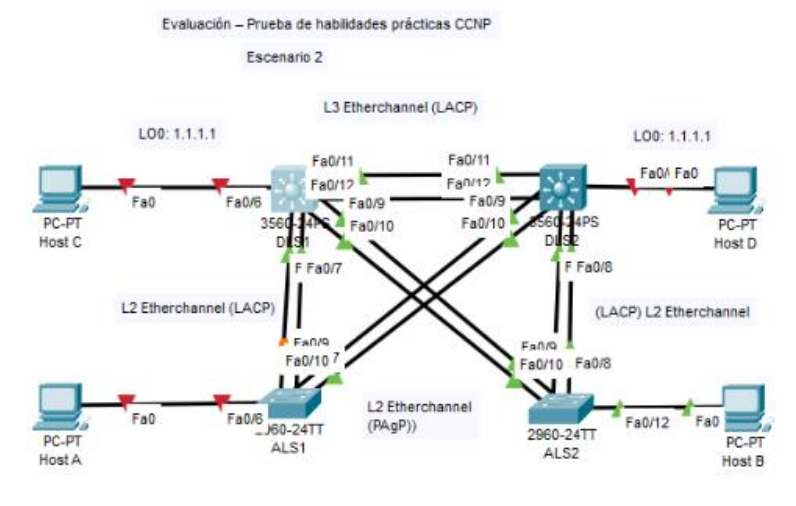

*Figura 31 Switch ALS2*

<span id="page-43-0"></span>m. Configurar las siguientes interfaces como puertos de acceso, asignados a las VLAN de la siguiente manera:

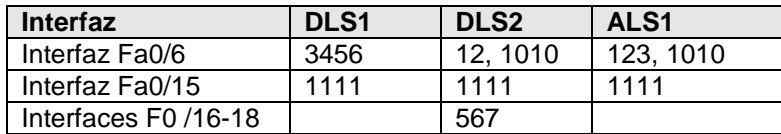

*Tabla 2 Interfaces VLAN*

#### <span id="page-43-1"></span>*Switch DLS1*

Interface f0/6

Switchport access vlan 345

No shutdown

Exit

Interface f0/15

Switchport access vlan 111

No shutdown

Exit

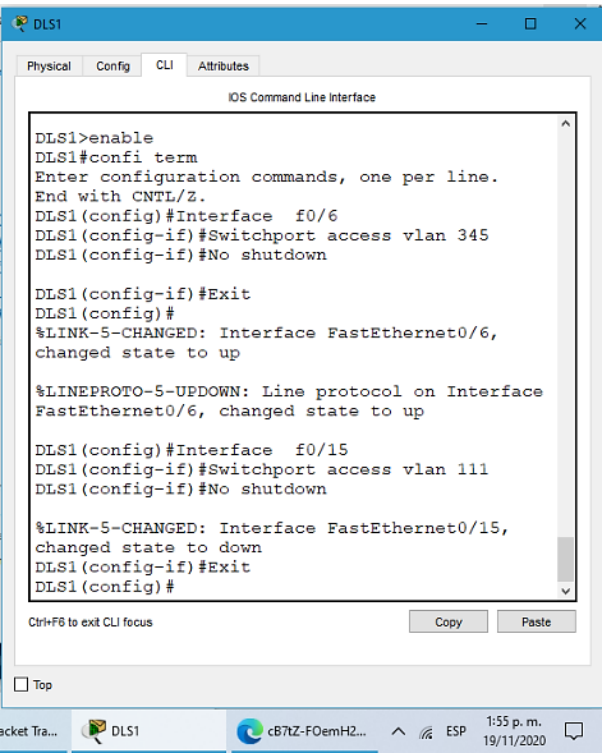

*Figura 32 Switch DLS1*

#### <span id="page-44-0"></span>*Switch DLS2*

Interface f0/6

Switchport access vlan 12

Switchport access vlan 101

No shutdown

Exit

Interface f0/15

Switchport access vlan 111

No shutdown

Exit

Interface range f0/16-18

Switchport access vlan 567

No shutdown

Exit

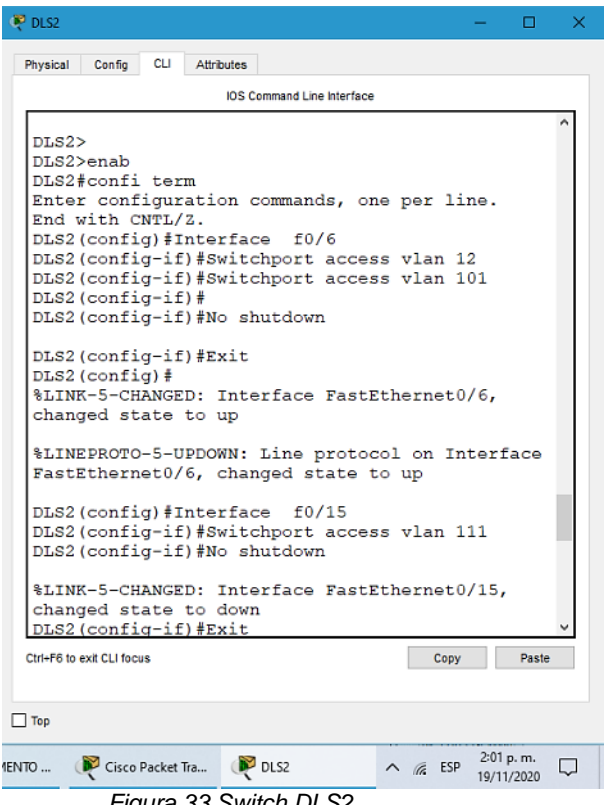

*Figura 33 Switch DLS2*

# <span id="page-45-0"></span>*Switch ALS1*

Interface f0/6 Switchport access vlan 123 Switchport access vlan 101 No shutdown Exit Interface f0/15 Switchport access vlan 111 No shutdown Exit

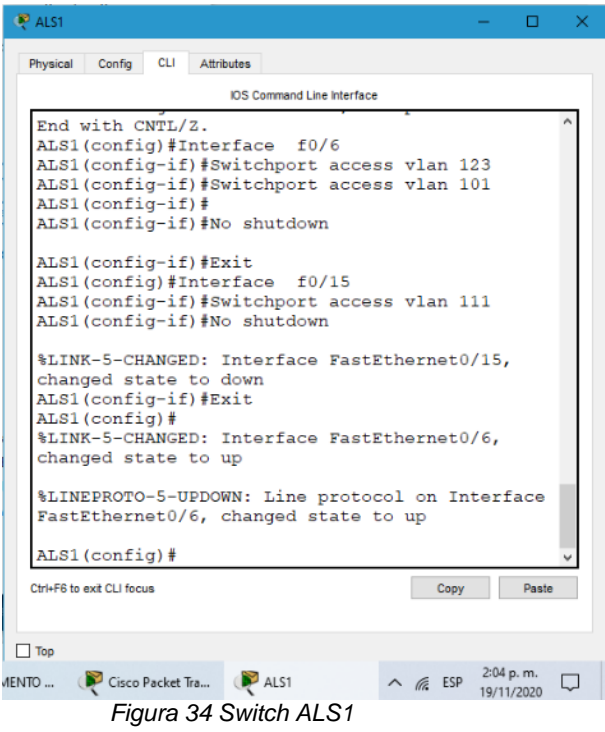

# <span id="page-46-0"></span>*Switch ALS2*

Interface f0/6 Switchport access vlan 234 No shutdown Exit Interface f0/15 Switchport access vlan 111 No shutdown Exit

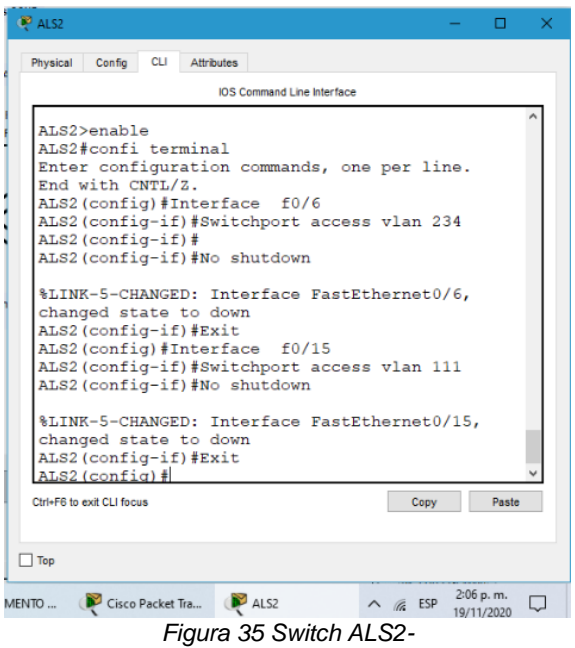

# <span id="page-47-1"></span><span id="page-47-0"></span>**Parte 2: conectividad de red de prueba y las opciones configuradas.**

a. Verificar la existencia de las VLAN correctas en todos los switches y la asignación de puertos troncales y de acceso

# *Switch DLS1*

Show vlan

| P DLS1                                                                                                    |                                                                                     |                                                                                                    |                                                                                | Ω<br>×                  |  |  |  |
|----------------------------------------------------------------------------------------------------|-------------------------------------------------------------------------------------|----------------------------------------------------------------------------------------------------|--------------------------------------------------------------------------------|-------------------------|--|--|--|
| <b>CLI</b><br><b>Attributes</b><br>Config<br>Physical                                                                    |                                                                                     |                                                                                                    |                                                                                |                         |  |  |  |
|                                                                                                    | <b>IOS Command Line Interface</b>                                                   |                                                                                                    |                                                                                |                         |  |  |  |
| DLS1#show vlan                                                                                                    |                                                                                     |                                                                                                    |                                                                                |                         |  |  |  |
| <b>VLAN Name</b>                                                                                                    | Status                                                                              | Ports                                                                                                    |                                                                                |                         |  |  |  |
| default<br>1.                                                                                                    | active                                                                              | Po2, Fa0/1, Fa0/2, Fa0/3<br>Fa0/4, Fa0/5, Fa0/13, Fa0/14<br>Fa0/16, Fa0/17, Fa0/18, Fa0/19<br>Fa0/20, Fa0/21, Fa0/22, Fa0/23<br>$Fa0/24$ , $Gia0/1$ , $Gia0/2$ |                                                                                |                         |  |  |  |
| 12 <sup>2</sup><br><b>ADMON</b><br>34<br>VLAN0034<br>101 VENTAS                                                          | active<br>active<br>active                                                          |                                                                                                    |                                                                                |                         |  |  |  |
| 111 MULTIMEDIA<br>123 SEGUROS<br>234 CLIENTES                                                                            | active<br>active<br>active                                                          | Fa0/15                                                                                                    |                                                                                |                         |  |  |  |
| 345 PERSONAL<br>434 PROVEEDORES<br>500<br><b>NATIVA</b>                                                                  | active<br>active<br>active                                                          | Fa0/6                                                                                                    |                                                                                |                         |  |  |  |
| 1002 fddi-default<br>1003 token-ring-default<br>1004 fddinet-default<br>1005 trnet-default                               | active<br>active<br>active                                                          |                                                                                                    |                                                                                |                         |  |  |  |
| VLAN Type SAID<br>MTU                                                                                                    | active<br>Parent RingNo BridgeNo Stp BrdgMode Trans1 Trans2                         |                                                                                                    |                                                                                |                         |  |  |  |
| enet 100001<br>1500<br>1<br>12<br>enet 100012<br>1500<br>34<br>100034<br>1500<br>enet.<br>101<br>1500<br>100101<br>enet. | ٠                                                                                   |                                                                                                    | 0<br>0<br>$\Omega$<br>$\Omega$<br>$\Omega$<br>$\Omega$<br>$\Omega$<br>$\Omega$ |                         |  |  |  |
| Ctrl+F6 to exit CLI focus<br>$\Box$ Top                                                                                  |                                                                                     |                                                                                                    | Copy                                                                           | Paste                   |  |  |  |
| escenario novie                                                                                                    | Cisco Packet Tra DO DLS1<br>$E_{i\alpha\mu\nu\alpha}$ 26 $\Omega_{i\mu}$ itah DI 01 |                                                                                                    | 1.DOCUMENTO $\land$ ( ESP                                                      | 4:26 p.m.<br>19/11/2020 |  |  |  |

<span id="page-47-2"></span>*Figura 36 Switch DLS1*

# Show i p interface brief

| <b>P</b> DLS1                                         |                          |                                   |                            |          | п                       | × |
|-------------------------------------------------------|--------------------------|-----------------------------------|----------------------------|----------|-------------------------|---|
| <b>CLI</b><br>Config<br><b>Attributes</b><br>Physical |                          |                                   |                            |          |                         |   |
|                                                       |                          | <b>IOS Command Line Interface</b> |                            |          |                         |   |
| DLS1#Show ip interface brief                          |                          |                                   |                            |          |                         |   |
| Interface                                             | IP-Address               |                                   | OK? Method Status          | Protocol |                         |   |
| Port-channel2                                         | unassigned               | YES unset                         | down                       | down     |                         |   |
| FastEthernet0/1                                       | unassigned               | YES NVRAM                         | administratively down down |          |                         |   |
| FastEthernet0/2                                       | unassigned               | YES NVRAM                         | administratively down down |          |                         |   |
| FastEthernet0/3                                       | unassigned               | YES NVRAM                         | administratively down down |          |                         |   |
| FastEthernet0/4                                       | unassigned               | YES NVRAM                         | administratively down down |          |                         |   |
| FastEthernet0/5                                       | unassigned               | YES NVRAM                         | administratively down down |          |                         |   |
| FastEthernet0/6                                       | unassigned               | YES NVRAM                         | up                         | up       |                         |   |
| FastEthernet0/7                                       | unassigned               | YES NVRAM                         | up                         | up       |                         |   |
| FastEthernet0/8                                       | unassigned               | YES NVRAM                         | up                         | up       |                         |   |
| FastEthernet0/9                                       | unassigned               | YES NVRAM                         | up                         | up       |                         |   |
| FastEthernet0/10                                      | unassigned               | YES NVRAM                         | up                         | up       |                         |   |
| FastEthernet0/11                                      | unassigned               | YES NVRAM                         | up                         | up       |                         |   |
| FastEthernet0/12                                      | unassigned               | YES NVRAM                         | up                         | up       |                         |   |
| FastEthernet0/13                                      | unassigned               | YES NVRAM                         | administratively down down |          |                         |   |
| FastEthernet0/14                                      | unassigned               | YES NVRAM                         | administratively down down |          |                         |   |
| FastEthernet0/15                                      | unassigned               | YES NVRAM                         | down                       | down     |                         |   |
| FastEthernet0/16                                      | unassigned               | YES NVRAM                         | administratively down down |          |                         |   |
| FastEthernet0/17                                      | unassigned               | YES NVRAM                         | administratively down down |          |                         |   |
| FastEthernet0/18                                      | unassigned               | YES NVRAM                         | administratively down down |          |                         |   |
| FastEthernet0/19                                      | unassigned               | YES NVRAM                         | administratively down down |          |                         |   |
| FastEthernet0/20                                      | unassigned               | YES NVRAM                         | administratively down down |          |                         |   |
| FastEthernet0/21                                      | unassigned               | YES NVRAM                         | administratively down down |          |                         |   |
| FastEthernet0/22                                      | unassigned               | YES NVRAM                         | administratively down down |          |                         |   |
| FastEthernet0/23                                      | unassigned               | YES NVRAM                         | administratively down down |          |                         |   |
| FastEthernet0/24                                      | unassigned               | YES NVRAM                         | administratively down down |          |                         |   |
| GigabitEthernet0/1                                    | unassigned               | YES NVRAM                         | administratively down down |          |                         |   |
| GigabitEthernet0/2                                    | unassigned               | YES NVRAM                         | administratively down down |          |                         |   |
| Ctrl+F6 to exit CLI focus                             |                          |                                   |                            | Copy     | Paste                   |   |
| $\Box$ Top                                            |                          |                                   |                            |          |                         |   |
| escenario novie                                       | Cisco Packet Tra DO DLS1 |                                   | 1.DOCUMENTO $\land$ ( ESP  |          | 4:07 p.m.<br>19/11/2020 |   |

*Figura 37 Show i p interface brief*

#### <span id="page-48-0"></span>Show vtp status

<span id="page-48-1"></span>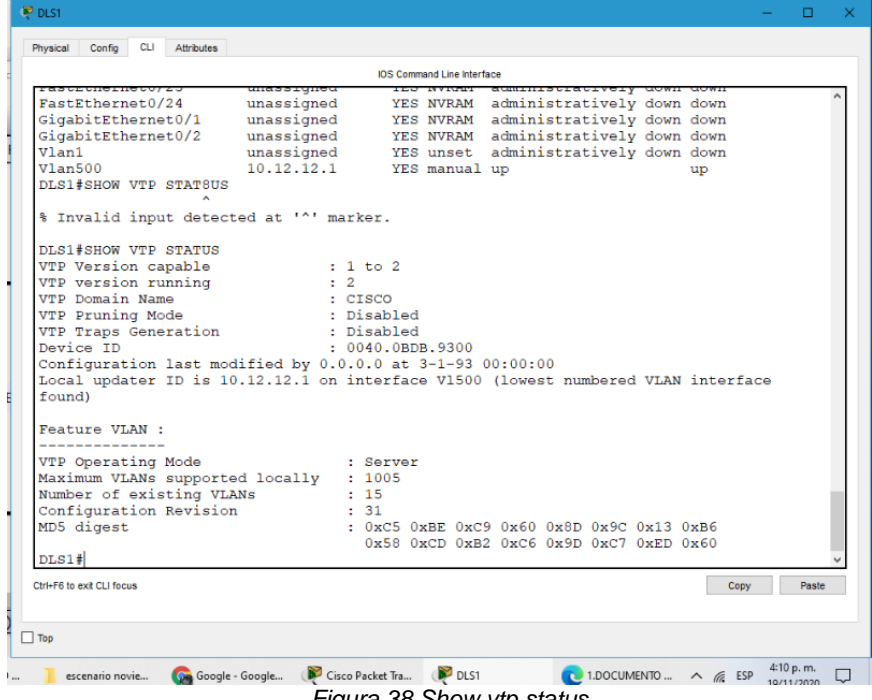

# *Switch DLS2*

# Show vlan

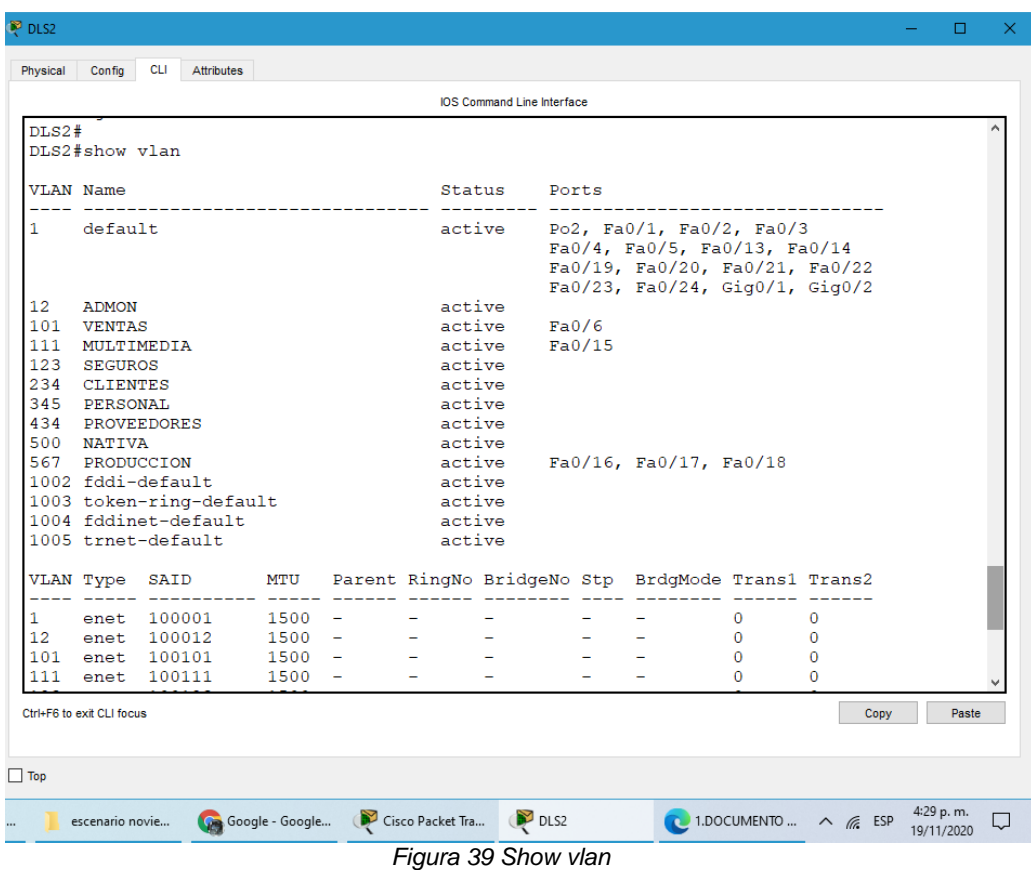

<span id="page-49-0"></span>b. Verificar que el EtherChannel entre DLS1 y ALS1 está configurado correctamente

# *Switch DLS1*

Show etherchannel

Show etherchannel summary

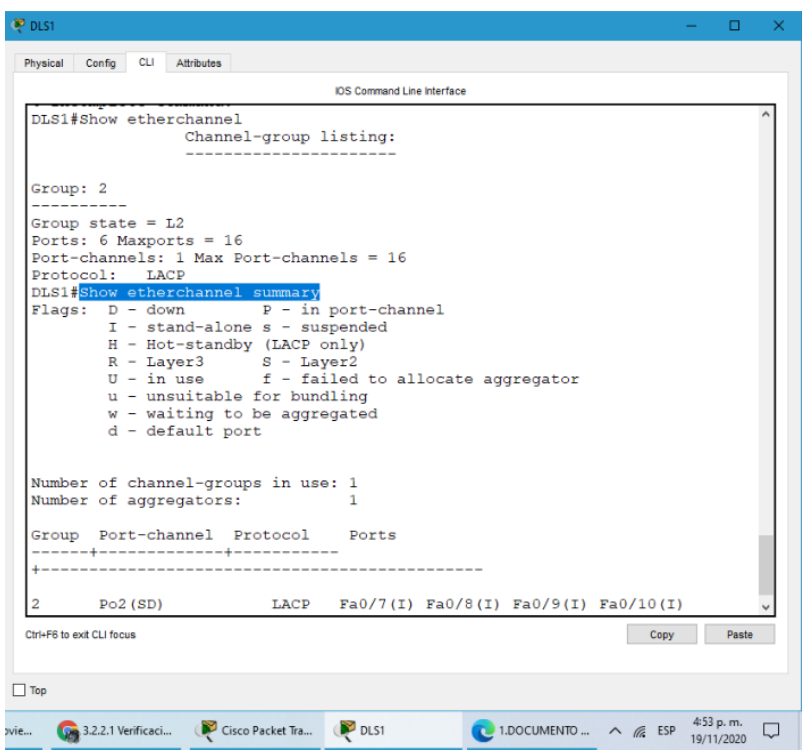

*Figura 40 Switch DLS1*

# <span id="page-50-0"></span>*Switch ALS1*

Show etherchannel

Show etherchannel summary

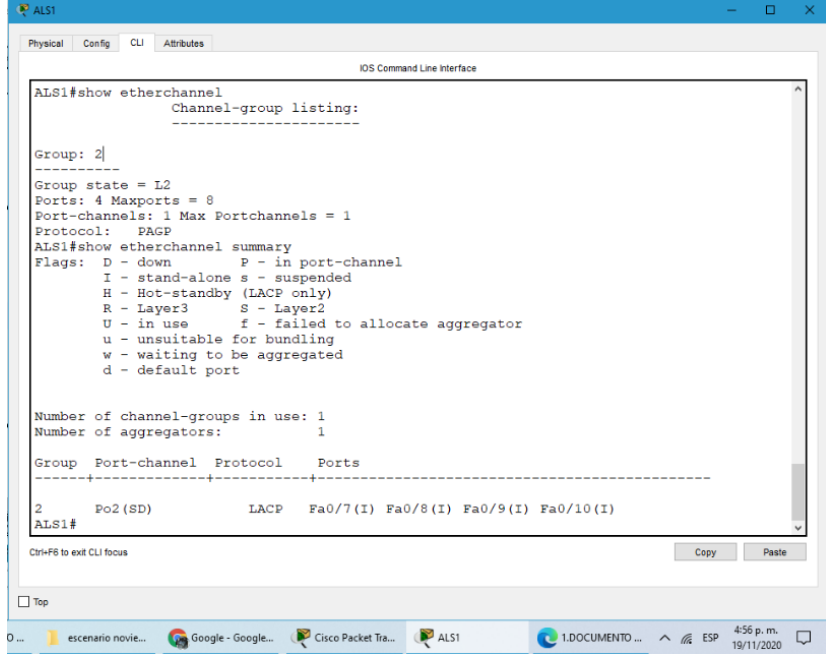

#### *Figura 41 Switch ALS1*

<span id="page-51-0"></span>c. Verificar la configuración de Spanning tree entre DLS1 o DLS2 para cada VLAN.

# *Switch DLS1*

#### Show spanning-tree

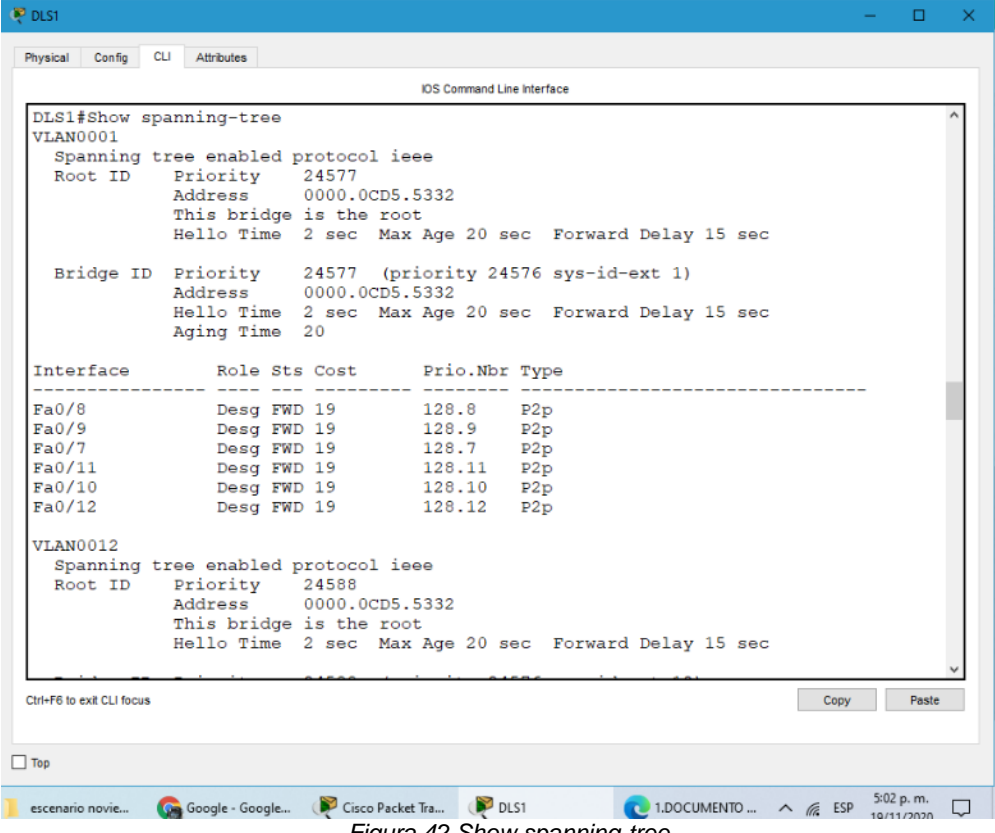

*Figura 42 Show spanning-tree*

#### <span id="page-51-1"></span>*Switch DLS2*

Show spanning-tree

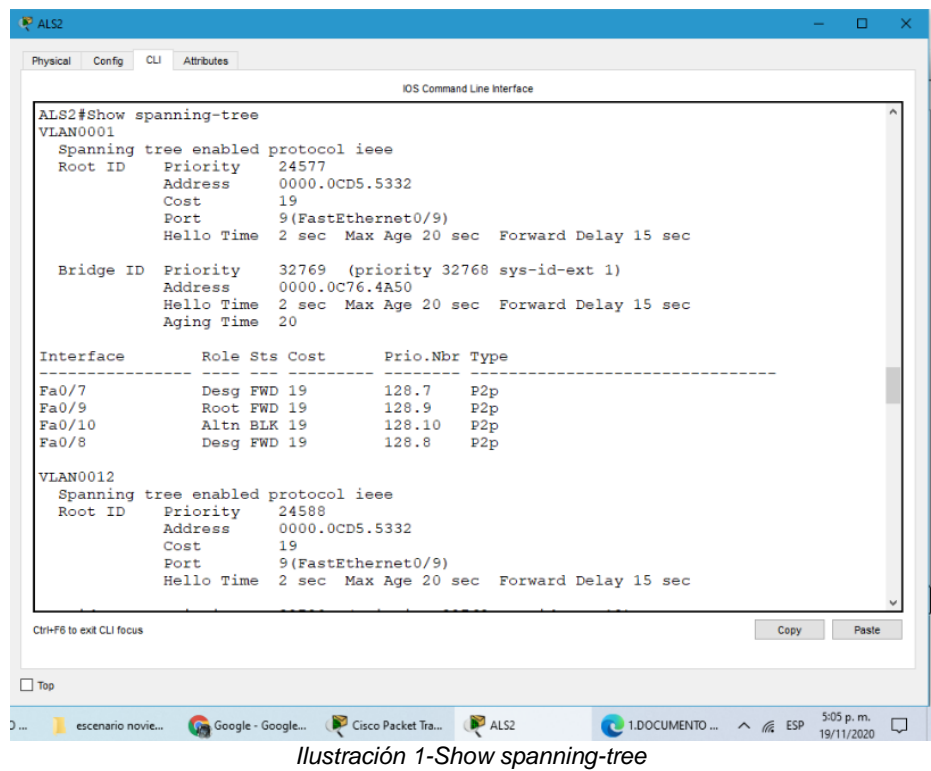

# <span id="page-52-0"></span>**Topologia**

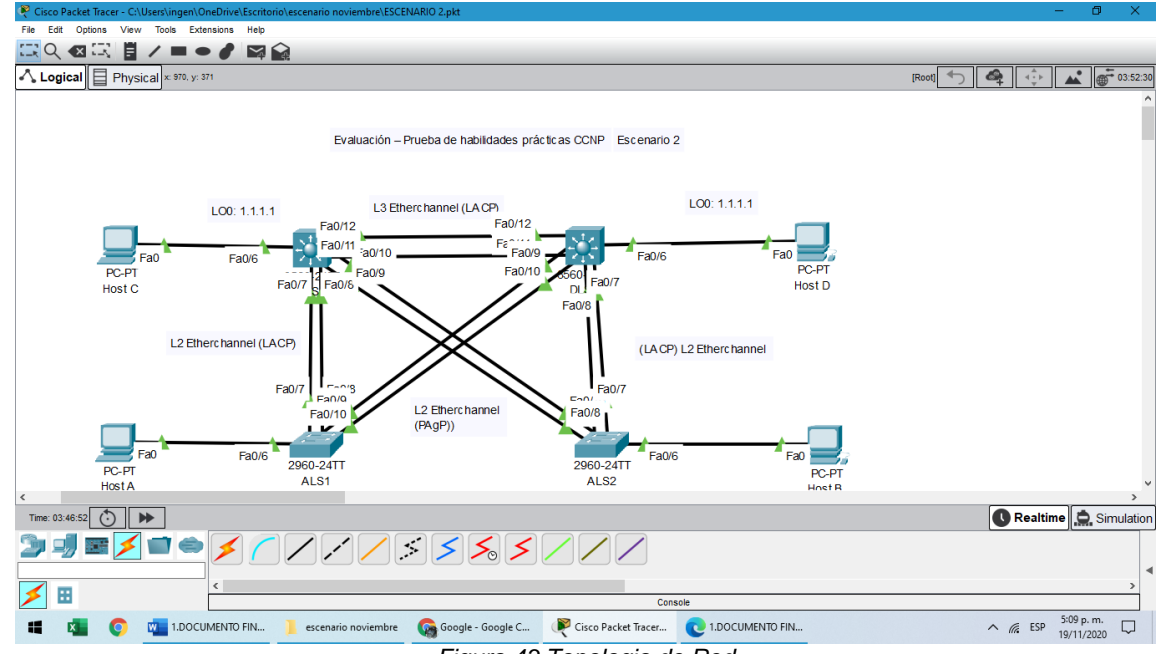

<span id="page-52-1"></span>*Figura 43 Topologia de Red*

# **7. CONCLUSIONES**

- <span id="page-53-0"></span> En el escenario 1 Al verificar los equipos se puede detallar un direccionamiento entre los R1, R2 y R#, mediante la configuración previa utilizando un direccionamiento Route Rip.
- En el desarrollo de los diferentes escenarios se ha aplicado el conocimiento adquirido en el curso de profundización del CCNA
- El protocolo Routing Information Protocol (RIP) es un protocolo muy común en la configuración de redes,
- En un protocolo vector distancia, que calcula cual sería la mejor ruta para el direccionamiento de paquetes IP, utiliza como métrica el número de saltos Hop Count, hasta 15 saltos, de ahí en adelante la descarta como inalcanzable.
- Se identificó problemas propios de conmutación y enrutamiento, mediante el uso adecuado de estrategias basadas en comandos del IOS y estadísticas de tráfico en las interfaces, soportado en modelos de arquitecturas de comunicación estratificadas por niveles, Con el fin de resolver problemas de configuración, conectividad y enrutamiento

# **8. REFERENCIAS BIBLIOGRÁFICAS**

<span id="page-54-0"></span>CISCO. (2014). OSPF de una sola área. Principios de Enrutamiento y Conmutación. Recuperado de [https://static-course](https://static-course-assets.s3.amazonaws.com/RSE50ES/module8/index.html#8.0.1.1)[assets.s3.amazonaws.com/RSE50ES/module8/index.html#8.0.1.1](https://static-course-assets.s3.amazonaws.com/RSE50ES/module8/index.html#8.0.1.1)

CISCO. (2014). Traducción de direcciones IP para IPv4. Principios de Enrutamiento y Conmutación. Recuperado de [https://static-course](https://static-course-assets.s3.amazonaws.com/RSE50ES/module11/index.html#11.0.1.1)[assets.s3.amazonaws.com/RSE50ES/module11/index.html#11.0.1.1](https://static-course-assets.s3.amazonaws.com/RSE50ES/module11/index.html#11.0.1.1)

Guía De Actividades Prueba De Habilidades Practicas [Https://Static-Course-Assets.S3.Amazonaws.Com/Rse503/Es/Index.Html#3.2](https://static-course-assets.s3.amazonaws.com/RSE503/es/index.html#3.2) Laboratorios Smarlab

Lucas, M. (2009). Cisco Routers for the Desperate: Router and Switch Management, the Easy Way. San Francisco: No Starch Press. Recuperado de <https://1drv.ms/b/s!AmIJYei-NT1Im3L74BZ3bpMiXRx0>

Modulo Ccna 2 Exploración 5.0 Cisco Odom, W. (2013). CISCO Press (Ed). CCNA ICND2 Official Exam Certification Guide. Recuperado de <http://een.iust.ac.ir/profs/Beheshti/Computer%20networking/Auxilary%20materials/Cisco-ICND2.pdf>

Temática: OSPF de una sola área

Temática: Traducción de direcciones IP para IPv4